Universitat de Girona Escola Politècnica Superior

# Treball final de grau

Estudi: Grau en Enginyeria Electrònica Industrial i Automàtica

Títol: Remodelació d'un quiròfan

Document: 1- Memòria

Alumne: Ricard Solà Solé

Tutor: Miquel Rustullet Reñé Departament: Enginyeria Elèctrica, Electrònica i Automàtica Àrea: Enginyeria de Sistemes i Automàtica

Convocatòria (mes/any): juny/2022

## $<sup>î</sup> <sub>NDEX</sub>$ </sup>

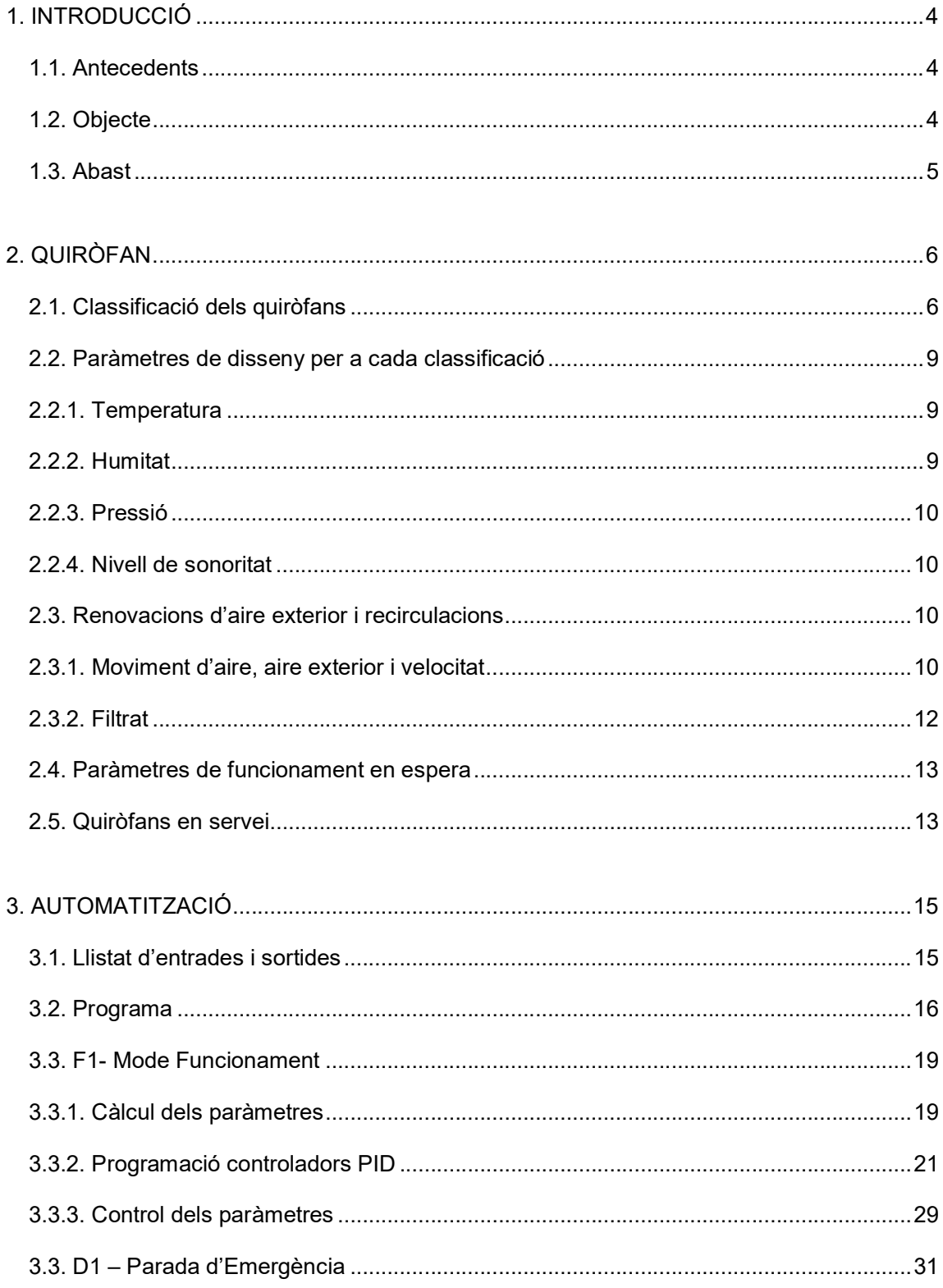

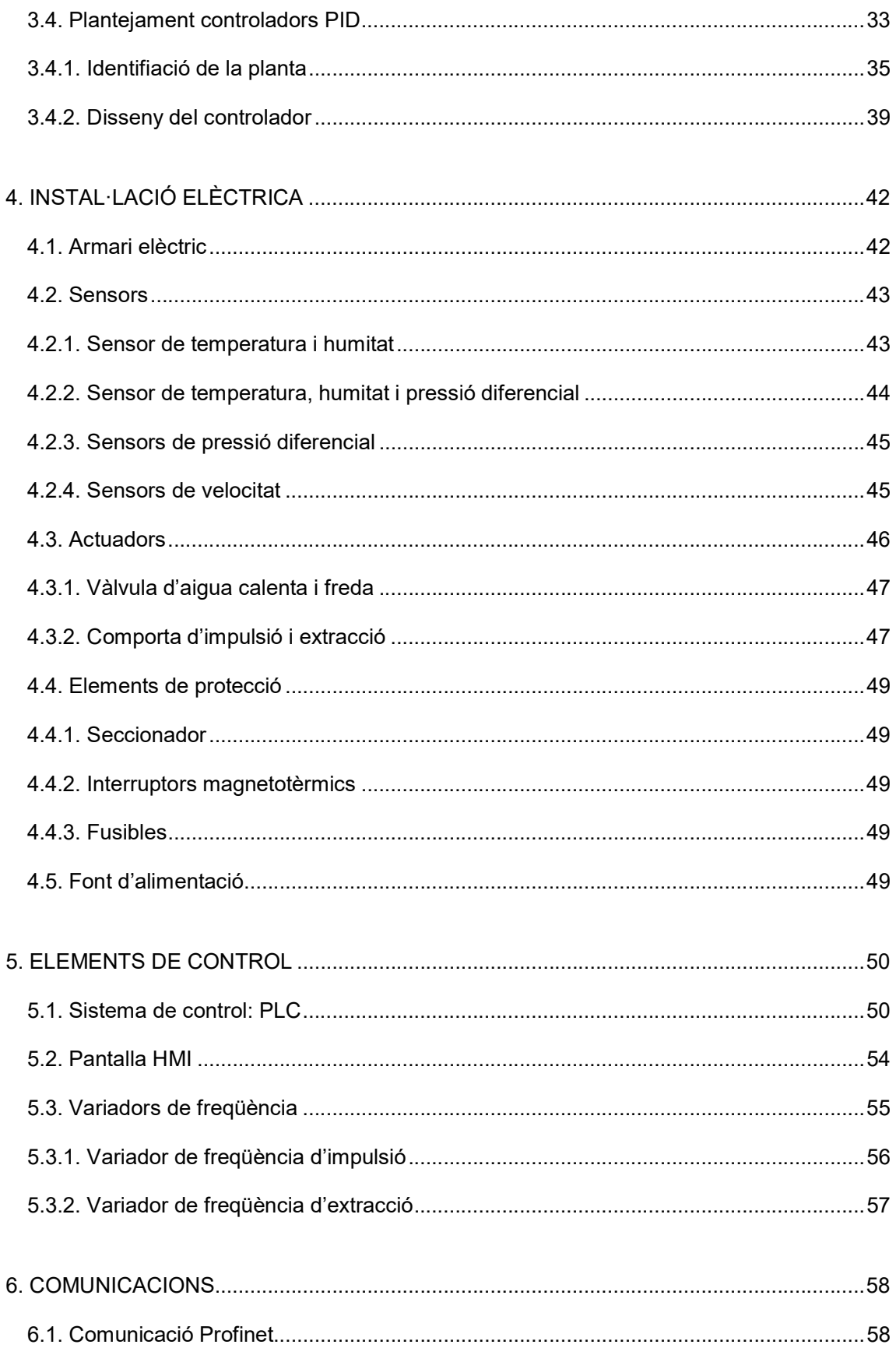

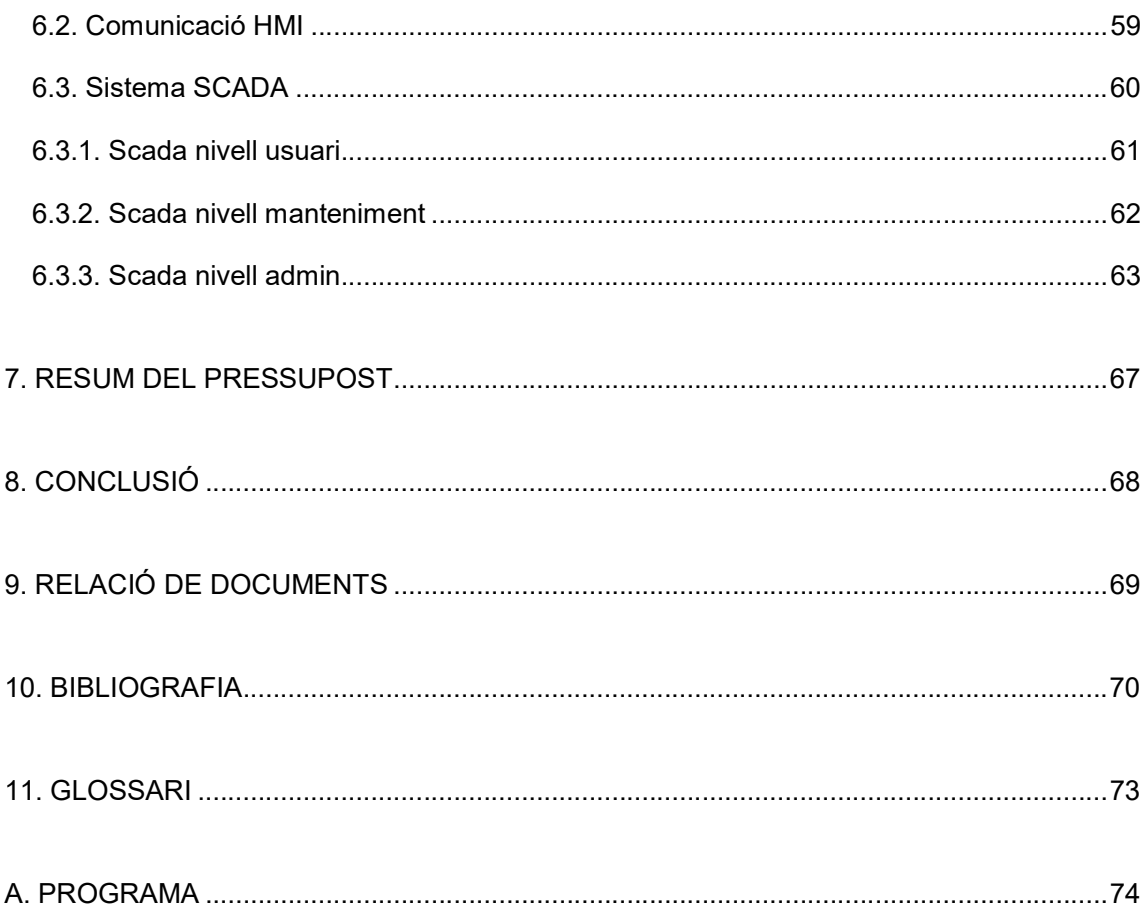

## 1. INTRODUCCIÓ

## 1.1. Antecedents

En qualsevol intervenció quirúrgica poden originar-se infeccions nosocomials de diferent localització. Les que es presenten en el lloc de la intervenció són les anomenades infeccions quirúrgiques, les més relacionades estretament amb l'activitat quirúrgica. Les causes d'aquestes infeccions són molt diverses i per tant la seva prevenció requereix l'aplicació d'un conjunt molt ampli de mesures que incideixen sobre l'estructura i el funcionament adequats dels quiròfans; les actuacions preventives sobre el pacient, com la preparació del pacient, la tècnica quirúrgica i la profilaxi preoperatòria; les actuacions preventives que han de fer els professionals, que inclouen la higiene prèvia, el rentat de mans quirúrgic, el vestuari quirúrgic, les mesures de barrera i la limitació de moviments i d'intercanvis verbals dins del quiròfan i la vigilància epidemiològica. Aquestes infeccions reben gran atenció de cirurgians i personal sanitari, directius d'hospitals i autoritats sanitàries per la seva freqüència i mortalitat i també perquè perllonguen de forma notable l'estada del pacient en el centre i representen un cost elevat per a l'hospital.

Així que, cal destacar que la font d'infecció pot ser del medi ambient, dels professionals i de les característiques del propi pacient. Aquest treball tractarà la part que fa referència al medi ambient del quiròfan amb les seves intal·lacions mecàniques.

## 1.2. Objecte

L'objecte d'aquest projecté és aconseguir dotar un quiròfan d'un ambient net i un nivell de confort que faciliti la feina als professionals que hi treballen. Els paràmetres en els quals cal incidir segons la reglamentació vigent (normativa UNE-EN ISO 14644-1:2000 i UNE-100713:2005) són: la humitat, la temperatura, la ventilació mitjançant l'aportació d'aire exterior filtrat, el soroll, la velocitat de l'aire, la pressió i el número de partícules suspeses a l'aire.

Aquests factors, a més d'afectar en el confort, constitueixen una part essencial de la asèpsia de l'ambient, ja que afecten també a la transmissió aèria de les infeccions. La transmissió d'algunes infeccions pot estar afavorida per unes inadequades condicions d'humitat o temperatura, per exemple.

## 1.3. Abast

Aquest projecte detalla la remodelació d'una sala de quiròfan, centrant-nos en l'automatització per controlar els paràmetres tractats en la reglamentació vigent per prevenir possibles casos d'infecció. Es recomana que cada quiròfan disposi de control de temperatura, humitat i sobrepressió i aquests paràmetres es poden monitoritzar al panel quirúrgic, de manera que sempre sigui visible pel personal que hi estigui treballant. Paral·lelament, aquests paràmetres també es poden monitoritzar al centre de gestió d'instal·lacions, facilitant així la gestió de possibles alarmes en cas que se sobrepassi el marge de les consignes de funcionament.

Es farà el disseny de la nova instal·lació, afegint la sensòria i actuadors per fer un control exhaustiu dels diferents paràmetres esmentats. Aquest control es farà mitjançant l'autòmat S7-1200 de Siemens i es podrà visualitzar i interactuar amb els diferents elements amb una plataforma SIMATIC-HMI de la casa Siemens. Tota la programació es realitzarà amb el programa Tia Portal.

## 2. QUIRÒFAN

A continuació farem una descripció d'un quiròfan: veurem quins tipus de quiròfan hi ha, com es classifiquen, quins paràmetres físics cal controlar, les etapes de filtrat que hi trobem. Com també el número de renovacions i recirculacions que cal complir segons la normativa i el tipus de quiròfan que es vol remodelar.

## 2.1. Classificació dels quiròfans

Els quiròfans són sales que han de disposar d'un ambient net i d'uns nivells de confort que facilitin als professionals que hi treballen la realització de l'activitat que han de desenvoluparhi. Per tant, cal aconseguir unes condicions de confort i asèpsia adients, i que estiguin en tot moment controlades.

Els paràmetres que estan tractats a la reglamentació vigent són: la humitat, la temperatura, la ventilació amb aire exterior, el soroll, la velocitat de l'aire, la pressió i el nombre de partícules.

Aquests factors, a més d'incidir en el confort, constitueixen part important en l'asèpsia de l'ambient, ja que afecten també la transmissió aèria de les infeccions. La transmissió d'algunes infeccions pot estar afavorida per unes inadequades condicions d'humitat o temperatura.

Actualment, amb la utilització dels sistemes nomenats de flux laminar o unidireccional que requereixen uns moviments d'aire importants, es planteja la necessitat de recircular l'aire, ja que la despesa tèrmica en cas del 100% d'aire exterior, seria excessiva. Cal entendre com a renovacions les aportacions d'aire exterior, i com a moviments la quantitat de vegades que el volum d'aire total del quiròfan passa pels filtres terminals.

Cal que la taxa de moviments sigui suficient per a eliminar la contaminació de partícules que es produeixen en el quiròfan durant l'acte quirúrgic.

Els bacteris, virus i fongs responsables de les infeccions no es transmeten normalment per l'aire si no tenen un vehicle de transport, com ara les partícules sòlides o líquides en suspensió. Per tant, a menys partícules, menys possibilitat de contaminació microbiana, tot i que fins ara no s'ha establert una correlació estadística entre el contingut de partícules en l'ambient i les infeccions quirúrgiques.

En un quiròfan, les partícules provenen més del seu interior, ja que les existents en l'aire exterior són retingudes abans d'entrar-hi mitjançant un procés de filtrat en un percentatge de quasi el 100%. Les existents en l'interior són aportades pel personal que hi treballa, pel pacient i pels elements que s'hi introdueixen. Només podrien ser eliminades per un canvi total d'aire, cosa impossible d'aconseguir tècnicament o per un procés de filtrat en continu, similar al que es fa amb l'aire procedent de l'exterior.

Els processos per eliminar parcialment les partícules produïdes en l'interior, són bàsicament dos: per desplaçament (flux unidireccional o laminar) i per dilució (flux turbolent).

Pel que fa a la definició dels tipus de quiròfans, segons les característiques de l'equipament ambiental de què han de disposar, s'estableix una classificació bàsica en tres categories tenint en compte la complexitat tècnica i instrumental de les intervencions, la susceptibilitat dels pacients atesos i la durada de la intervenció, entre altres aspectes fonamentals que configuren el risc d'infecció, a més dels estudis científics sobre la matèria. A la taula de continuació podem veure una taula amb els tipus de quiròfan, la descripció i els tipus d'operació que s'hi fan a cada un.

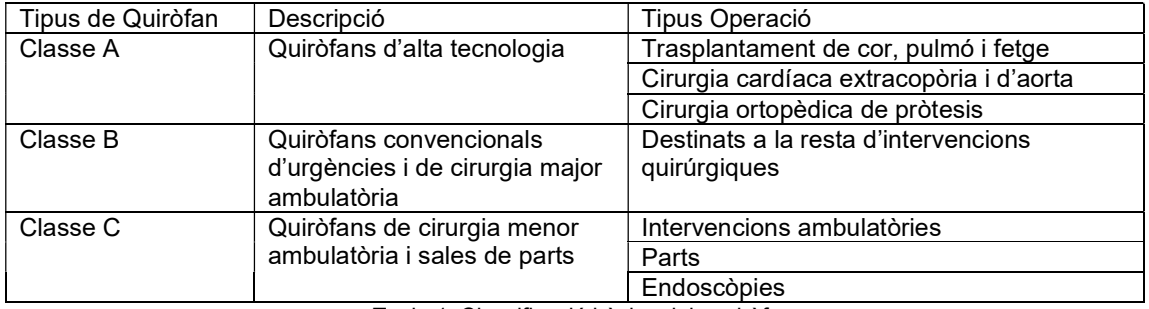

Taula 1. Classificació bàsica dels quiròfans

L'actual norma UNE-EN ISO 14644-1:2000, Salas limpias y locales anexos, defineix el concepte de sala neta com: "Sala en la que la concentració de partícules en suspensió en l'aire posseeix una gestió específica, i que ha estat construïda i és utilitzada per a minimitzar la introducció, producció i retenció de partícules en el seu interior, i en la que també són gestionats de forma adequada altres paràmetres pertinents, com la temperatura, humitat i pressió".

Donat que no existeixen normatives d'obligat compliment respecte de les condicions especifiques en asèpsia i confort que ha de tenir un quiròfan, ambdues relacionades, i que l'anterior definició de sala neta es correspon amb les seves necessitats, es recomana que els quiròfans tinguin l'assimilació de classe, segons la norma UNE 100713:2005, Instalaciones de acondicionamiento de aire en hospitales.

La recomanació concreta és la següent:

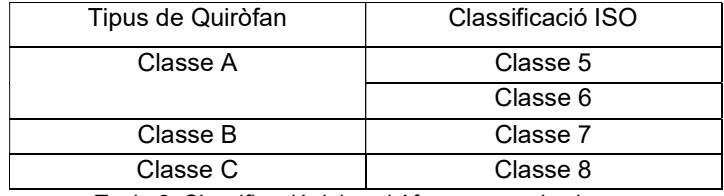

Taula 2. Classificació dels quiròfans segons la classe

Aquesta contrastació de classe s'haurà de fer en l'estat que la norma defineix com instal·lació en repòs ("at rest") i consisteix amb la instal·lació completa, amb els equips de producció instal·lats i en funcionament, però sense personal present.

Els paràmetres per al càlcul tècnic de les instal·lacions d'aire condicionat estan definits en diverses normes UNE i tenen per objecte aconseguir unes condicions estables dintre dels locals, en front de la variabilitat de condicions exteriors.

Cal entendre el no compliment dels paràmetres i les seves toleràncies com una incapacitat del sistema per respondre a unes condicions climatològiques anormals i no com una fallida del propi sistema.

Els valors recomanats, dintre de les seves toleràncies, s'han de mantenir en la zona ocupada, definida en el Reglament d'instal·lacions tèrmiques als edificis (RITE). Es recomana fer la presa de mesura per a la classificació ISO també en la zona del camp operatori que és la que interessa que estigui lliure de partícules. A continuació es recomana, per a cadascun dels paràmetres que intervenen en el clima dels quiròfans, els valors i les toleràncies admissibles.

#### 2.2. Paràmetres de disseny per a cada classificació

En aquest apartat presentarem els parametres físics que cal controlar i en quins valors és recomenable/obligatori han d'estar per tenir un quiròfan en les millors condicions possibles per tal d'evitar possibles infeccions.

#### 2.2.1. Temperatura

Mitjançant assaigs, s'ha determinat el rang de temperatures de confort, tant en condicions d'hivern com d'estiu. Les condicions climàtiques de l'ambient amb les que el percentatge més gran de persones sotmeses a aquestes proves han notat una sensació de complert benestar, determinen el rang de confort.

Les línies del màxim benestar, que són reflex de la mitjana de la prova, es situen amb una humitat relativa (HR) del 50%, amb 21ºC a l'hivern i 24ºC a l'estiu. La diferència entre hivern i estiu, la determina bàsicament el contrast amb la temperatura exterior.

Ateses les condicions climàtiques de Catalunya, i tenint en compte el tipus de funcionament dels quiròfans, es recomana que la temperatura tingui el valor de 21ºC (+3ºC i -1ºC). Aquesta temperatura ha de ser mantinguda durant tot el temps d'activitat del quiròfan.

Ocasionalment, per a determinades intervencions, es poden requerir temperatures inferiors al voltant dels 17ºC, mitjançant sistemes d'expansió directa, sempre ubicats al climatitzador del quiròfan, mai a la sala d'operacions.

## 2.2.2. Humitat

La humitat relativa de confort, determinada també mitjançant assaigs, se situa entre el 30% i el 70%, i es considera el valor més idoni el 50% . Es recomana que per als quiròfans classe A i B tingui el valor de 50% ± 10%. Per als quiròfans classe C es pot admetre 50% (+10% i - 20%). Aquests valors han de ser mantinguts dins de les toleràncies durant tot el temps d'activitat del quiròfan.

## 2.2.3. Pressió

A la zona quirúrgica s'ha de mantenir un rigorós esglaonament de la pressió de les sales, de manera que el moviment d'aire es produeixi de la zona més neta a la menys neta.

Els valors mínims proposats entre els quiròfans i altres locals nets seran: Quiròfans tipus A i B igual o superior a 10 Pa, Quiròfans tipus C igual o superior a 5 Pa.

Aquests valors s'incrementaran, en la mesura que calgui, entre un quiròfan i un passadís brut. És a dir, entre una zona classificada i una altra zona sense classificar.

## 2.2.4. Nivell de sonoritat

Per a totes les tipologies (quiròfans classe A, B i C) es recomana el mateix nivell màxim de 40dB A, i inferiors a 35dB A, a les zones de recuperació.

## 2.3. Renovacions d'aire exterior i recirculacions

Per al disseny dels sistemes de climatització dels quiròfans, es diferencia entre aportació d'aire exterior o cabal d'aire exterior, i cabal recirculat, que és el 100% de l'aire que passa pel climatitzador, incloent el cabal d'aire exterior i el del propi quiròfan.

## 2.3.1. Moviment d'aire, aire exterior i velocitat

Aquests paràmetres estan molt relacionats amb el disseny tècnic necessari per obtenir la classe demanada. De tota manera, es creu necessari donar uns paràmetres que orientin en el disseny, ja que aquests seran sempre superiors o iguals als establerts com obligatoris en la norma UNE 100713-2005.

Els quiròfans classe A poden tenir una classificació ISO 5, corresponent a la classe 100 de la norma americana Federal Standard, i ISO 6 corresponent a la classe 1.000 de la mencionada norma americana Federal Standard (al volum d'intervenció, permetent-se una classe immediatament inferior a la resta del volum) .

Els classificats com a ISO 5 recomanen utilitzar el flux laminar. És aconsellable tenir sota el camp operatori un cabal de recirculació de 80 moviments/hora amb una velocitat màxima de l'aire a sortida de difusor de 0,2 m/s. L'aportació mínima d'aire exterior serà de 1.200 m<sup>3</sup>/h, i la diferència es farà amb aire recirculat, que complirà obligatòriament els paràmetres següents: l'aire serà del propi quiròfan i hi haurà un únic sistema de tractament d'aire, l'aire reciruclat serà tractat igual que l'aire exterior i ha d''existir un control microbiològic.

Els classificats com a ISO 6 funcionen amb flux turbolent amb un cabal de recirculació aconsellable de 40 moviments/hora, dels quals, com a mínim,  $1.200 \, \text{m}^3/\text{h}$  seran d'aire exterior. Ha de complir obligatòriament els mateixos paràmetres que els classificats com ISO 5.

La velocitat residual de l'aire en la zona d'ocupació definida anteriorment serà entre 0,2 i 0,3 m/s.

Els quiròfans classe B tindran una classificació ISO 7, corresponent a la classe 10.000 de la norma americana Federal Standard i, per aconseguir-la, el sistema de difusió d'aire recomanat és el de flux turbulent. El cabal de recirculació aconsellable serà com a mínim de 25 moviments/hora, dels quals, com a mínim, 1.200 m ${}^{3}/h$  seran d'aire exterior. Ha de complir obligatòriament els paràmetres següents: l'aire serà del propi quiròfan i hi haurà un únic sistema de tractament d'aire, l'aire recirculat serà tractat igual que l'aire exterior i ha d''existir un control microbiològic.

La velocitat residual de l'aire en la zona d'ocupació definida anteriorment serà entre 0,2 i 0,3 m/s.

Finalment, el quiròfans tipus C tindran una classificació ISO 8, corresponent a la classe 100.000 de la norma americana Federal Standard i, per aconseguir-la, el sistema recomanat és el de flux turbulent.

El cabal de recirculació serà com a mínim de 15 moviments/hora, dels quals, com a mínim, 1.200 m<sup>3</sup>/h seran d'aire exterior.

La velocitat de l'aire en la zona d'ocupació, definida en aquestes recomanacions, serà entre 0,2 i 0,3 m/s.

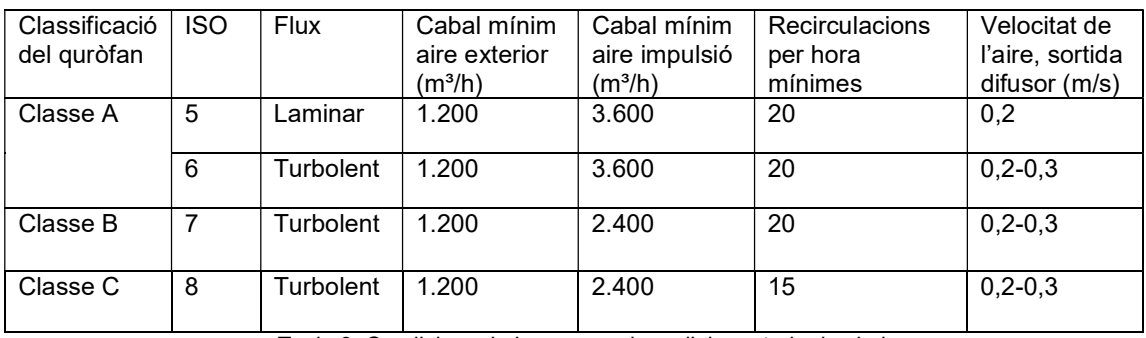

A continuació trobem una taula amb un resum del comentat en aquest últim apartat.

Taula 3. Condicions de les renovacions d'aire exterior i cabals

Malgrat que amb les tres etapes de filtració s'obté una bona qualitat d'aire sense microorganismes, s'ha d'impulsar un cabal mínim d'aire exterior de 1.200 m<sup>3</sup>/h per mantenir una concentració de gasos anestèsics per sota dels límits recomanats. La norma UNE 100713:2005 indica que amb un cabal d'aire exterior de 1.200 m<sup>3</sup>/h la concentració es manté per sota de 0.4 ppm.

El cabal d'aire d'impulsió haurà de ser el major entre el resultant del càlcul de la càrrega tèrmica i el cabal mínim assenyalat més amunt.

## 2.3.2. Filtrat

Com s'ha assenyalat anteriorment, el nivell de filtrat ha de ser diferent segons la classe de quiròfan. Un apartat molt important a l'hora, tant de l'execució d'obres, reformes o operació de canvi de filtres, és la verificació de l'estanquitat.

En els quiròfans tipus A es recomana disposar, com a mínim, de tres nivells de filtrat, en les dues tipologies definides, flux laminar zonal i flux turbulent, equipats amb filtres de la categoria següent: Prefiltre EU4, filtre de sortida de climatitzador EU9 i filtre final en el recinte de quiròfan H14 – U15.

La recomanació de filtres U15 (ULPA: ultra low particulate air), es tindrà en compte, en el cas de necessitat d'aire ultrapur en el espai de la zona d'activitat quirúrgica.

En els quiròfans tipus B es recomana disposar com a mínim, de tres nivells de filtrat, equipats amb filtres de la categoria següent: Prefiltre EU4, filtre de sortida de climatitzador EU9 i filtre final en el recinte de quiròfan H13.

En els quiròfans tipus C es recomana disposar, com a mínim, de dos nivells de filtrat, equipats amb filtres de la caterogia següent: Prefiltre EU4 i filtre de sortida de climatitzador EU9.

## 2.4. Paràmetres de funcionament en espera

Per disminuir la despesa energètica que suposa mantenir les condicions de funcionament de les zones quirúrgiques, es recomana reduir-les durant els períodes d'espera.

En aquests períodes es recomana reduir el número de renovacions/hora dels quiròfans sense aportació d'aire exterior, deixar que la temperatura oscil·li entre els 15ºC i 26ºC per, d'aquesta manera i en funció de la humitat, evitar que es produeixin condensacions i problemes amb els materials dels acabats, i mantenir una sobrepressió de 6 Pa.

Per altra banda es recomana comptar amb una planificació acurada de les operacions per tal de passar del règim d'espera al d'operacions amb 30 minuts d'antelació per tal de poder assolir les condicions de funcionament òptimes per a l'acte quirúrgic.

#### 2.5. Quiròfans en servei

Els quiròfans es consideren en servei quan estan en el seu estat de funcionament normal d'intervenció quirúrgica, neteja o preparació. Caldrà considerar els paràmetres que s'especifiquen en les normatives aplicables en funció de la classe de quiròfan i la qualitat ambiental de l'aire.

A la següent taula s'indiquen les exigències de climatització segons la norma UNE 100713:2005.

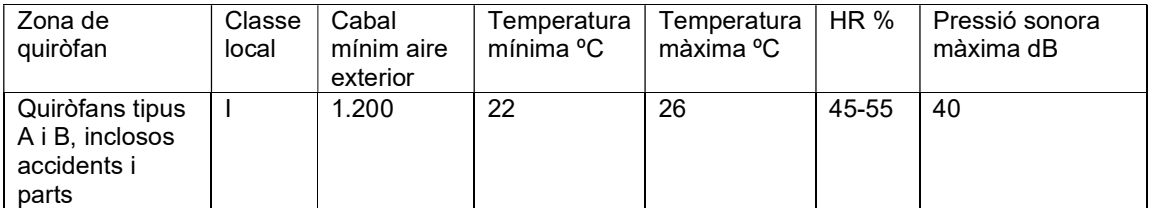

Taula 4. Exigències de climatització

També segons la mateixa norma UNE 100713:2005 els quiròfans queden classificats com a locals tipus 1 amb exigències molt elevades. Per a la neteja de l'aire de partícules sòlides i líquides incloent-hi microorganismes requereixen els nivells de filtració segons la següent taula i on queda reflectit que la classe de filtre absolut o d'alta eficiència mínim és H13.

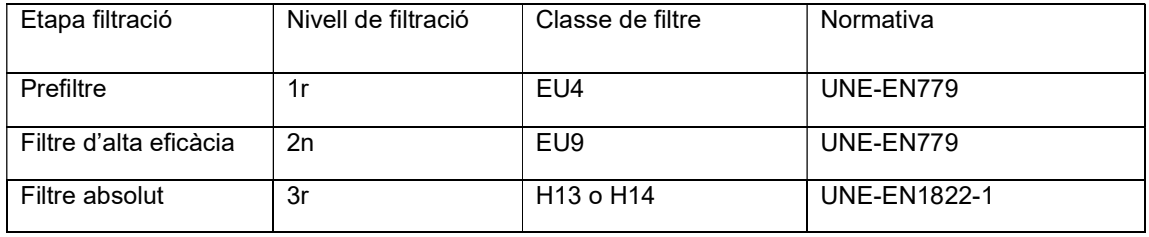

Taula 5. Nivells de filtració

## 3. AUTOMATITZACIÓ

En aquest capítol veurem quins són els estats que s'han escollit per la programació i quin procediment s'ha aplicat. Veurem quines accions es realitzen a cada estat, com també la relació d'entrades i sortides del sistema.

## 3.1. Llistat d'entrades i sortides

A les taules següents podem veure el llistat d' entrades i sortides analògiques utilitzades, ja que tots els actuadors i sensors són analògics.

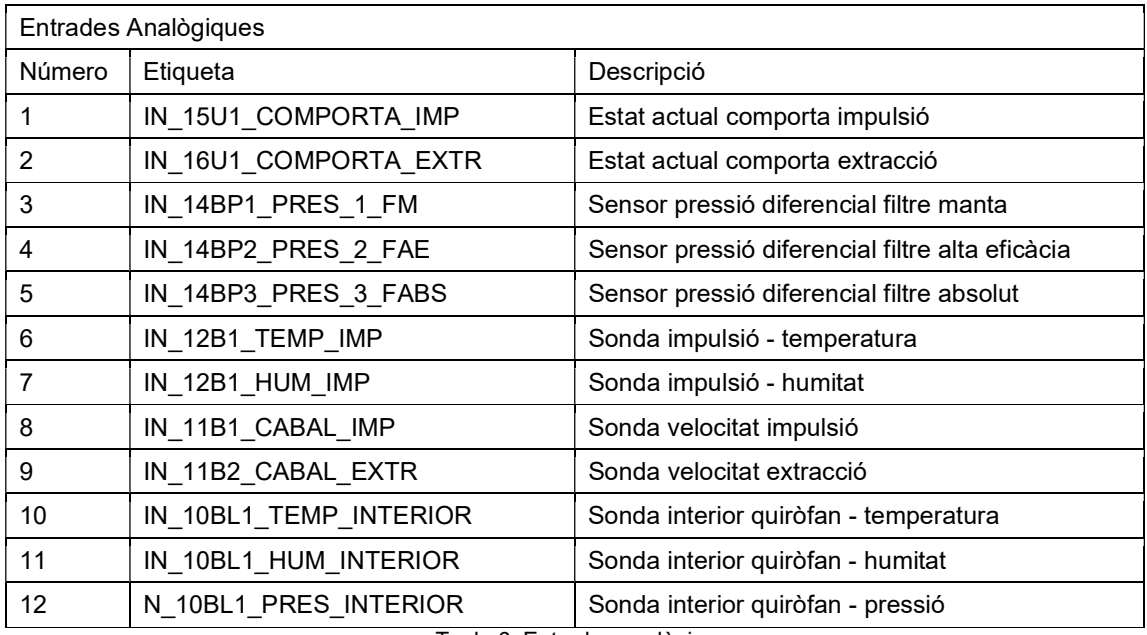

Taula 6. Entrades analògiques

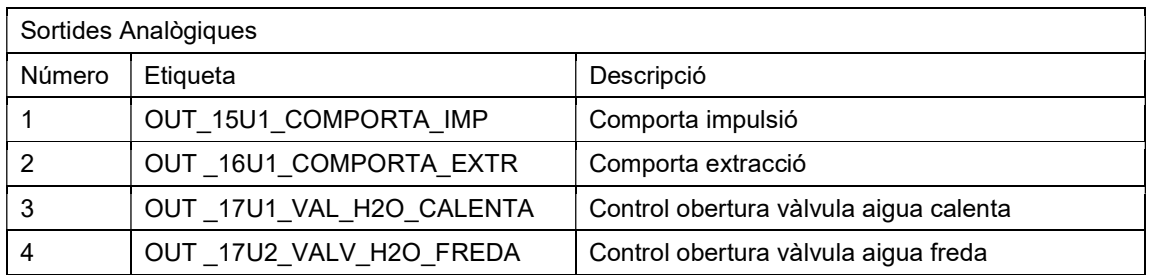

Taula 7. Sortides analògiques

## 3.2. Programa

Per la programació dels diferents estats que podem trobar s'ha aplicat el funcionament de la guia GEMMA. La guia GEMMA és un esquema gràfic que intenta preveure tots els estats que pot haver-hi en un automatisme. Aquests estats inclouen els de producció, els de parada i els de defecte. Així doncs, per intentar estandarditzar la programació del sistema s'utilitza aquest mètode per definir el funcionament general.

A continuació podem veure un esquema que representa els diferents estats de la guia GEMMA que hem previst pel sistema, marcats en diferents colors.

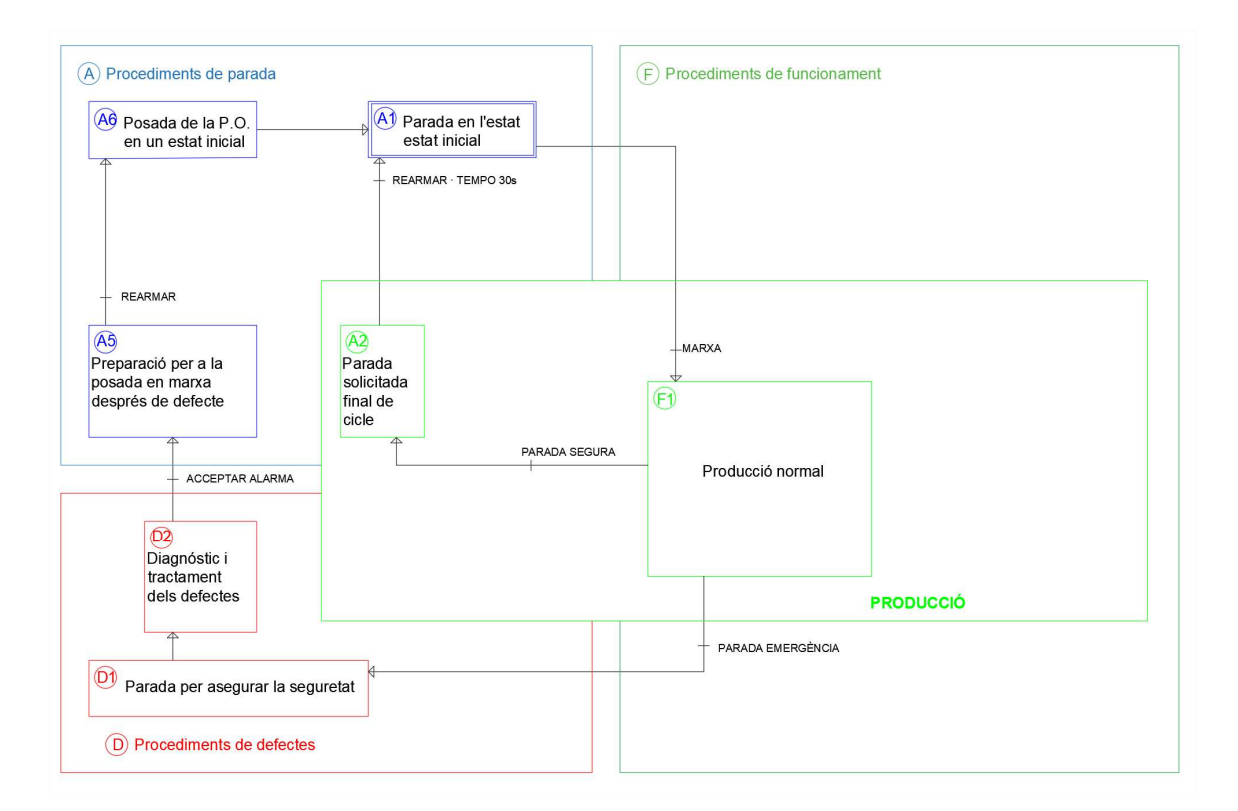

Fig.1. Guia GEMMA

Tal com podem veure, els estats que s'utilitzen són A1, A2, A6, A5, D1, D2 i F1. El seu funcionament s'explica a continuació.

Quan s'inicia el sistema, el sistema es troba en A1, que és un estat inicial on no tenim cap lectura de sensor ni cap actuador en marxa. És un estat d'espera a que l'operari de manteniment posi en marxa el sistema.

Un cop posat en marxa el sistema, passem a l'estat F1, que és el Mode Funcionament, aquest mode és l'estat de funcionament normal i el sistema treballa amb normalitat, fent lectura de sensors i actuant a les sortides segons la lògica programada.

En l'estat F1 podem trobar dos escenaris, que per pantalla s'activi la parada segura o que s'activi la parada d'emergència. En el primer cas, es passaria a l'estat A2, estat de parada de funcionament sense cap alarma o emergència. En aquest estat, mínim hi haurem d'estar 30 segons abans de rearmar i tornar a l'estat inicial A1.

El motiu d'esperar 30 segons, és que els variadors de freqüència amb aquest tipus de parada estan programats amb una rampa de desacceleració de 10 segons. A més, si s'ha accionat aquest opció és que l'operació a quiròfan ha finalitzat i no hi ha una previsió d'una altra operació propera. Tot i això, ens interessa mantenir una sobrepressió respecte la sala del costat per evitar que entri aire contaminat. Així, el ventilador d'impulsió continuarà funcionant durant 15 segons més que el ventilador d'extracció. Un cop rearmat el sistema tornaríem a l'estat A1.

En el segon cas, que s'activés la parada d'emergència, passaríem automàticament a l'estat D1 i D2, que són els estats de parada d'emergència i diagnòstic i tractament de l'emergència. L'estat D1 para tot el procés de funcionament. Abans de sortir de l'estat D2 s'haurà d'acceptar l'alarma per pantalla amb el botó "Acceptar Alarma", conforme l'operari de manteniment ha vist quin ha sigut el motiu de l'emergència.

Un cop acceptat el motiu de l'emergència, passaríem a l'estat A5, estat que permet a l'operari de manteniment tractar l'error ocasionat i fer la preparació de posada en marxa del sistema. Un cop arreglada l'emergència, accionant el botó "Rearmar" passaríem a l'estat inicial A1, passant per A6, estat de posada en estat inicial.

A continuació, podem veure els Grafcets que ens permeten programar: l'estat de funcionament, la parada segura i la parada d'emergència. També podem veure quina interacció tenen entre ells.

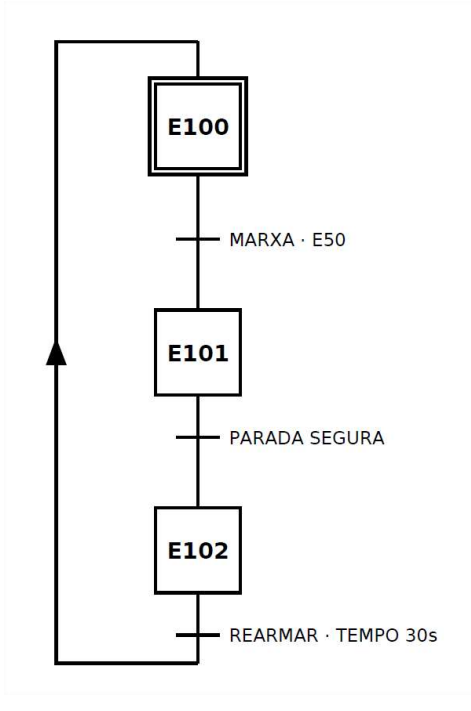

Fig.2. GRAFCET de funcionament

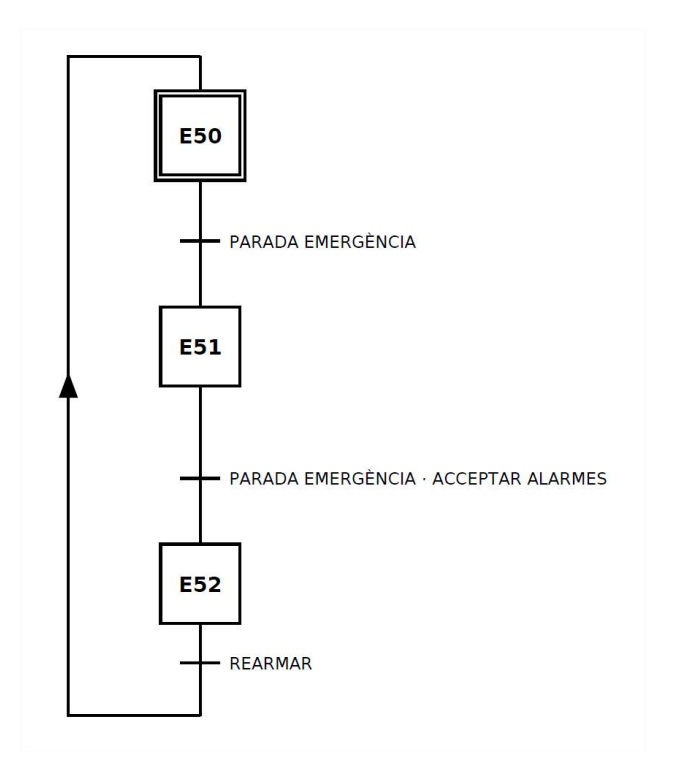

Fig.3. GRAFCET d'emergència

## 3.3. F1- Mode Funcionament

En el mode de funcionament es fan les lectures dels diferents sensors i s'actua a les sortides segons la lògica programada, per controlar els paràmetres de temperatura, humitat sobrepressió i cabal seleccionats.

#### 3.3.1. Càlcul dels paràmetres

Per fer la lectura de les diferents variables a controlar, s'han fet quatre funcions que ens permeten obtenir la senyal dels sensors i interpretar-les com ens interessa. Primer normalitzem aquesta lectura i posteriorment fem un escalat segons els criteris de màxims i mínims establerts de cada paràmetre en la posada en marxa. Remarcar que s'ha programat aquest escalat de cada sensor segons els valors màxims i mínims documentats en el manual de cada sensor.

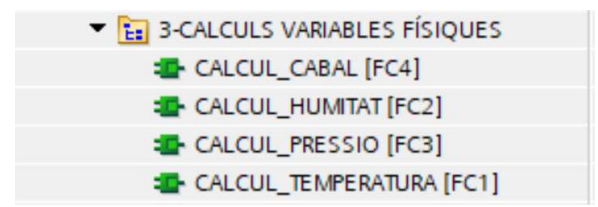

Fig.4. Funcions de càlcul dels paràmetres

A continuació podem veure un exemple amb el paràmetre temperatura, on tenim la senyal del sensor de temperatura de la sala interior, amb l'escalat de temperatura màxima i mínima consultat en el manual del sensor.

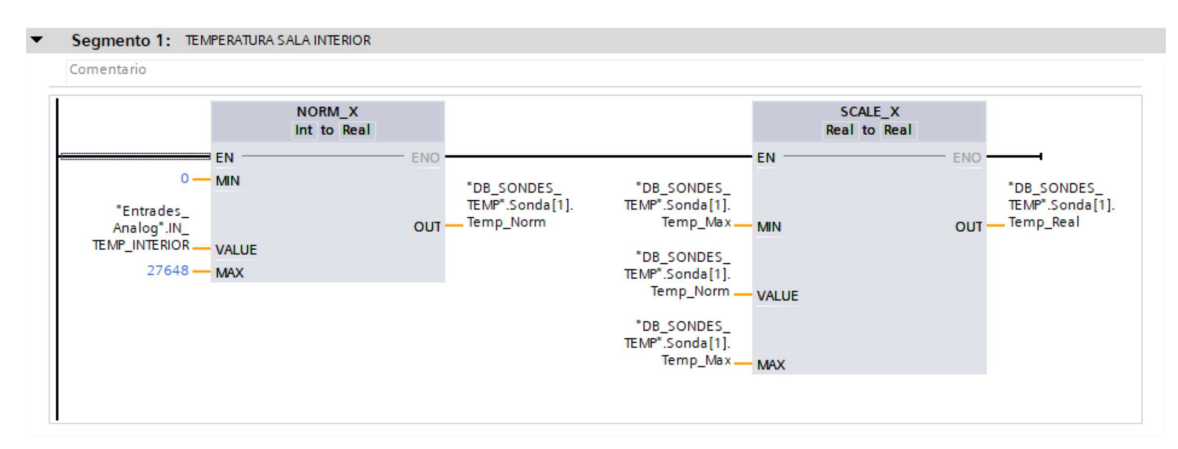

Fig.5. Lectura temperatura sonda sala interior

Com hem dit, primer normalitzem aquesta senyal amb la funció NORM\_X. Les cartes analògiques utilitzades tenen una resolució de 16bits, per tant, poden treballar entre -32768 fins a 32768 valors diferents. Ho podem traduir amb un rang de tensió que va de -11,852V a 11.852V. Com la senyal del sensor és 0-10V, hem capat aquesta senyal a 0V i amb una regla de tres hem buscat quin és el valor màxim que treballa entre 0 i 10V. És per això que el valor mínim i màxim de la funció NORM\_X és 0 i 27648.

Els altres paràmetres (humitat, cabal i pressió) que també treballen amb senyals dels sensors entre 0 i 10V es normalitza i s'escala de la mateixa manera.

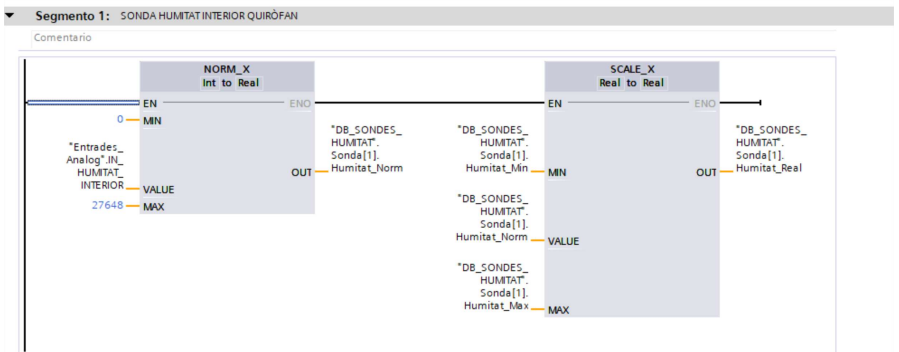

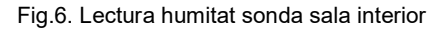

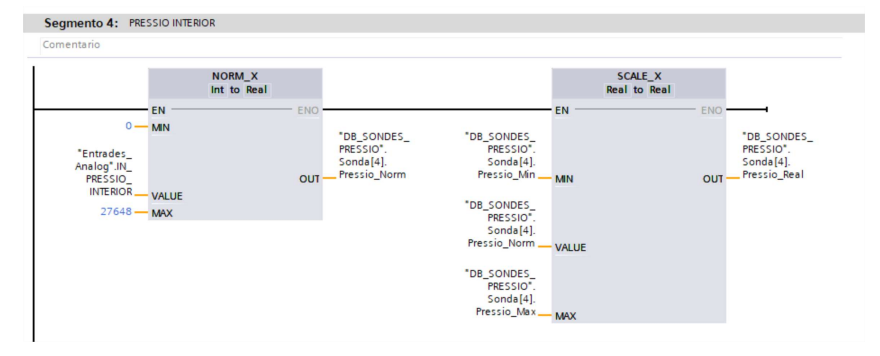

Fig.7. Lectura pressió sonda sala interior

| Comentario                                                                                    |                              |                                                                  |                                                                                                    |                                |                                                                  |
|-----------------------------------------------------------------------------------------------|------------------------------|------------------------------------------------------------------|----------------------------------------------------------------------------------------------------|--------------------------------|------------------------------------------------------------------|
|                                                                                               | <b>NORM X</b><br>Int to Real |                                                                  |                                                                                                    | SCALE X<br><b>Real to Real</b> |                                                                  |
| EN<br>$0 - M N$<br>"Entrades<br>Analog <sup>*</sup> .IN<br>CABAL_IMP - VALUE<br>$27648 -$ MAX |                              | ENO<br>"DB_SONDES_<br>CABAL".<br>Sondes[1].<br>Cabal Norm<br>OUT | <b>EN</b><br>"DB_SONDES_<br>CABAL".<br>Sondes[1].<br>Cabal_Min.<br><b>MN</b><br>"DB_SONDES_<br>CABAL*.<br>Sondes[1].<br>Cabal_Norm.<br>"DB_SONDES_<br>CABAL".<br>Sondes[1].<br>Cabal_Max_<br><b>MAX</b> | <b>VALUE</b>                   | ENO<br>"DB_SONDES_<br>CABAL".<br>Sondes[1].<br>Cabal_Real<br>OUT |

Fig.8. Lectura cabal sonda sala interior

## 3.3.2. Programació controladors PID

Pel control dels paràmetres s'han fet 4 blocs PID, que podem veure a la figura inferior. Els blocs creats tindran com entrada la senyal del sensor que toqui segons cada paràmetre i una consigna. Així, obtindrem la senyal de sortida que hem d'enviar a l'actuador per poder controlar els 4 paràmetres. Aquests blocs s'executaran en un bloc anomenat "Cyclic Interrupt" que podem parametritzar cada quan temps s'ha d'executar. En el nostre cas, hem parametritzat que els blocs s'executin cada 2 segons.

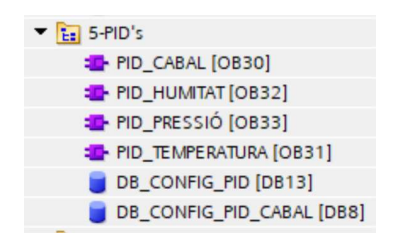

Fig.9. Blocs PID creats en el Tia Portal

La mesura de la temperatura del sistema l'obtenim des de dos punts: des de la sala interior a través del Testo 6383 i des de la secció d'impulsió amb la sonda Sensovant EE160. La senyal que utilitzem per realimentar el bloc PID de temperatura és la senyal que prové del testo 6383 (sensor sala interior).

D'aquesta manera en el bloc PID de temperatura tenim la consigna de temperatura ambient(Setpoint) i la senyal del sensor testo 6383 com entrada. Com a sortida ens dóna una senyal per regular la vàlvula d'aigua calenta. Com es pot veure en el document Plec de condicions, la temperatura d'aigua calenta que ha d'entregar el client ha ser com a mínim a 45ºC. A continuació, podem veure una figura de la programació del bloc temperatura en el Tia Portal.

Com podem veure a la següent figura, tenim més paràmetres d'entrada i sortida en el bloc que els comentats anteriorment. Són paràmetres que et dóna la interfície i que hem aprofitat per aconseguir el màxim rendiment possible del bloc.

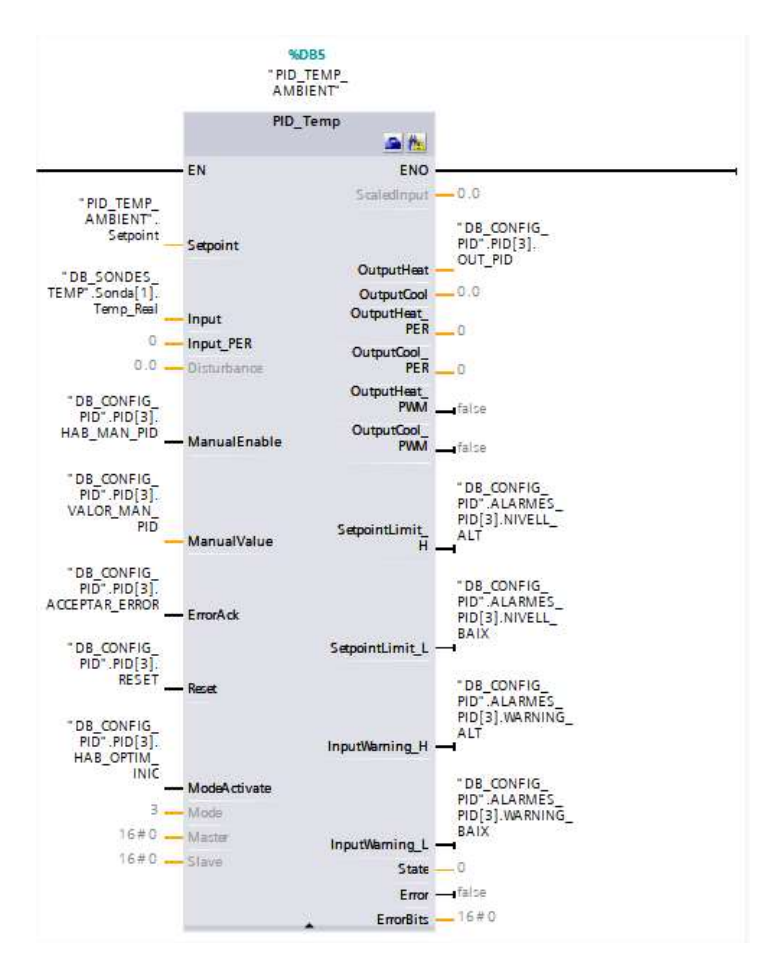

Fig.10. Blocs PID de temperatura

Els paràmetres ManualEnable i ManualValue, els utilitzem per habilitar des de pantalla la configuració manual del bloc. És a dir, tenim un botó per pantalla que al polsar-lo ens habilita el poder donar a la sortida del bloc PID el valor que li haguem entrat en el paràmetre ManualValue, i que serà la sortida cap a l'actuador corresponent.

Els paràmetres ErrorAck i Reset, els utilitzem per acceptar i resetejar per pantalla possibles errors que apareguin del bloc. Finalment ModeActive, ens permet fer una optimització fina en qualsevol moment des de la mateixa pantalla, sense tenir que entrar en el programa. Òbviament, a aquestes funcions només hi tindrà accés un usuari determinat.

Com a sortida, hem parametritzat 4 estats booleans que ens avisarà mitjançant 4 avisos lluminosos de que el bloc PID de temperatura està en límit alt, baix o avís de nivell alt o baix. A la figura següent podem veure la pantalla de control dels diferents PID, on veiem aquests paràmetres comentats que estan configurats en els quatre blocs PID.

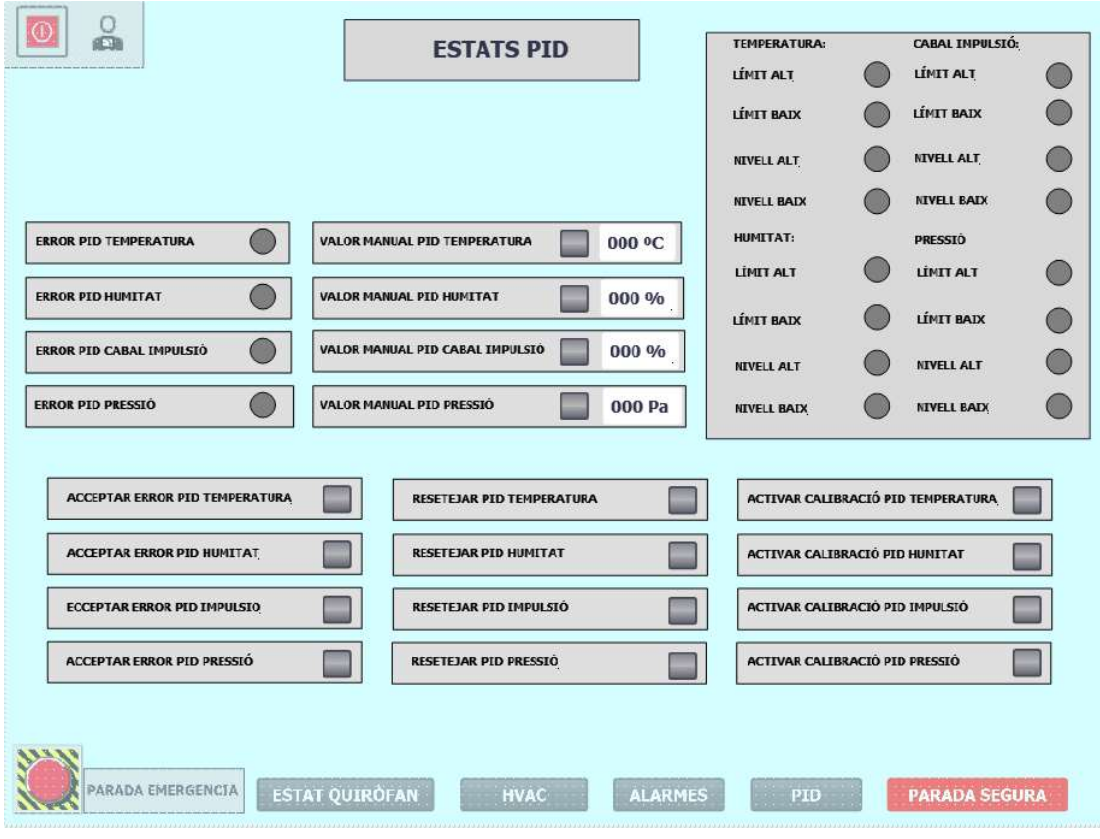

Fig.11. Pantalla Estats PID

En el cas de la temperatura trobem 3 consignes diferents, que depenen del cabal d'impulsió que tinguem. En un principi, la consigna escollida de temperatura és de 21ºC, però amb cabal d'impulsió màxim (7500 m<sup>3</sup>/h), la consigna de temperatura passarà a 25°C. En canvi, amb cabal d'impulsió mínim (3600 m<sup>3</sup>/h), la consigna de temperatura passarà a 18 °C.

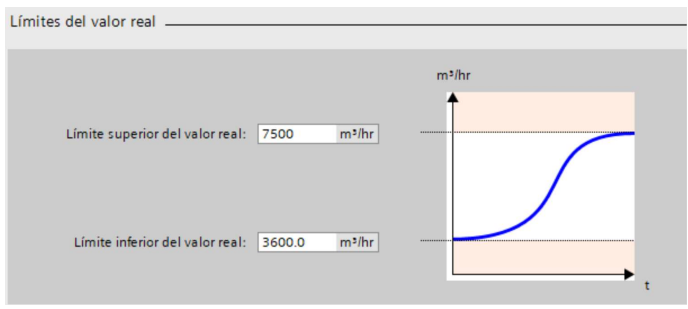

Fig.12. Límits cabal impulsió

En les següents imatges, podem veure la part del programa on habilitem la consigna de temperatura depenent del cabal.

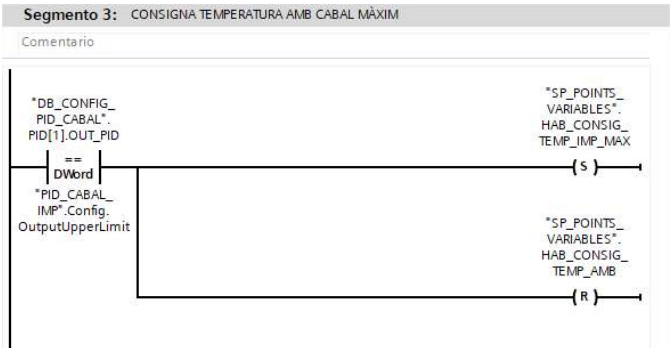

#### Fig.13. Habilitació consigna temperatura amb cabal màxim

Segmento 4: CONSIGNA TEMPERATURA AMB CABAL MÍNIM

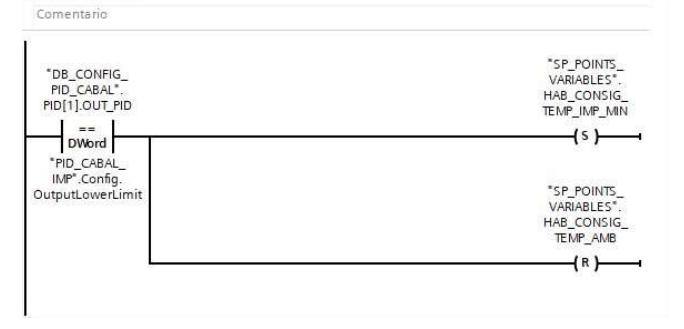

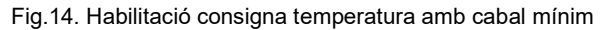

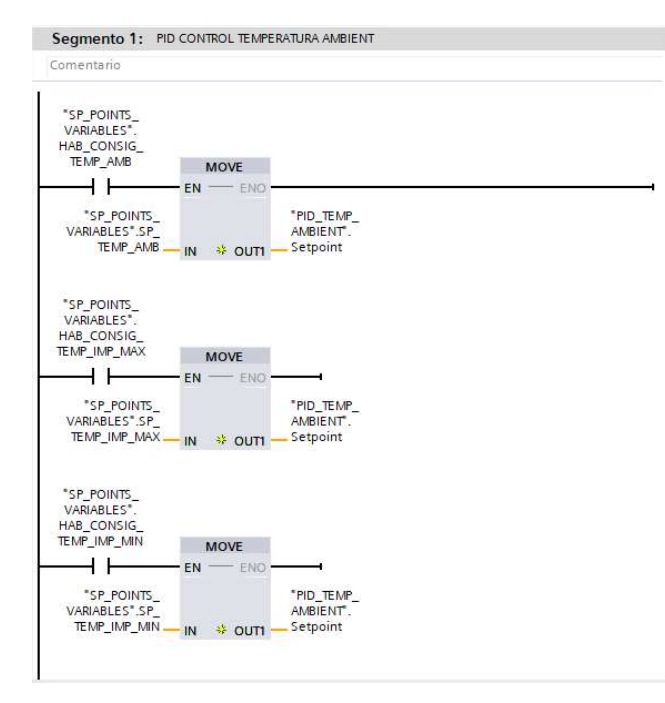

Fig.15. Habilitació consigna temperatura segons cabal

Els valors límits d'oscil·lació del PID de temperatura són 30ºC com a màxim i 15ºC mínim.

En el bloc PID d'humitat tenim 2 possibles consignes: la consigna amb cabal normal, que és del 50%, i la consigna amb impulsió màxima que augmenta fins el 70%. A les figures següents podem veure la programació en el programa d'aquestes 2 consignes depenent del cabal d'impulsió.

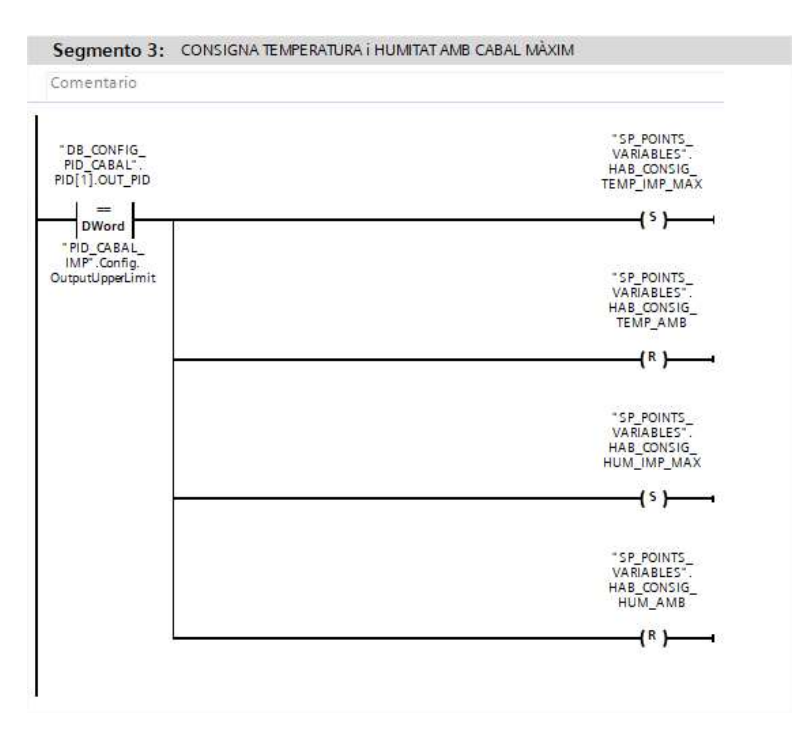

Fig.16. Habilitació consigna humitat amb cabal màxim

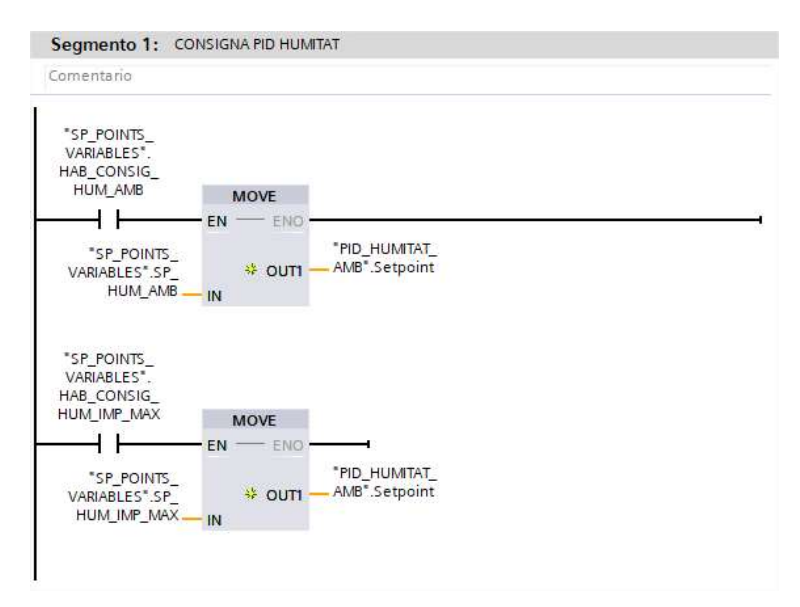

Fig.17. Habilitació consigna humitat segons cabal

Els valors límits d'oscil·lació del PID d'humitat són 85% com a màxim i 30% mínim. Com es pot veure en el document Plec de condicions, la temperatura d'aigua freda que ha d'entregar el client ha ser com a màxim a 5ºC. A continuació podem veure la programació del bloc PID d'humitat en el Tia Portal.

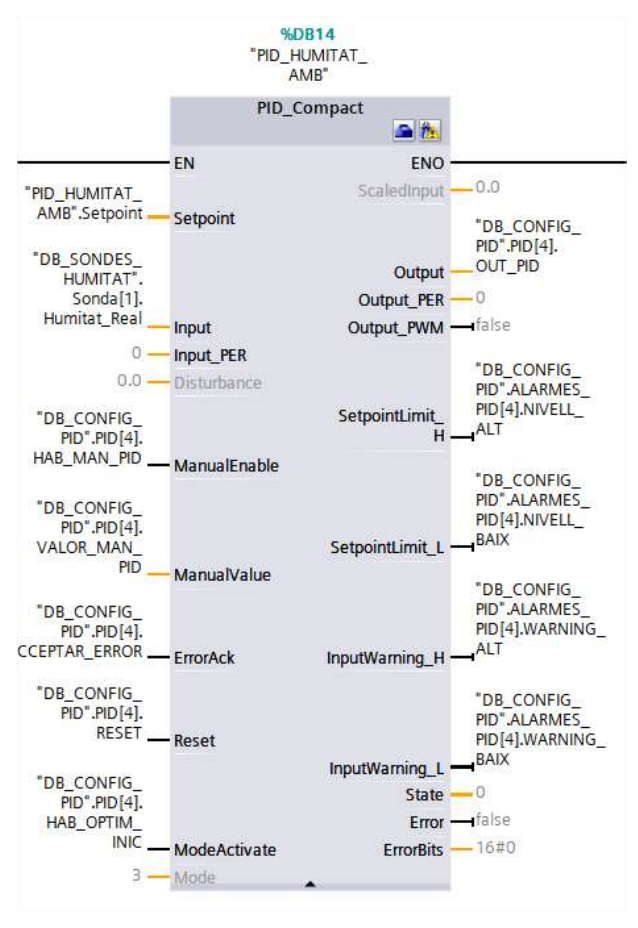

Fig.18. Bloc PID d'humitat

Per la regulació del cabal d'impulsió, partint del que diu la normativa, que per un quiròfan tipus A, com hem vist anteriorment és el tipus de quiròfan més restrictiu, el cabal d'impulsió mínim ha de ser 3600 m $3/h$ . D'aquests 3600, 1200 m $3/h$  han de ser d'aire exterior, per tant,  $2400$  m ${}^{3}/h$  poden ser de recirculats. Per tant, el valor mínim d'aire a impulsar en el quiròfan és de 3600 m<sup>3</sup>/h.

Per complir amb el número de renovacions (80 mov/hora) que ha d'haver-hi dins el quiròfan, hem de conèxier quin és el cabal que ens permetrà complir amb el número de renovacions. Així, hem aplicat la següent fórmula.

 $Q = R * V$  (Eq. 1)

On:

Q: Cabal impulsar

R = Número de renovacions hora

V = Volum del quiròfan

Sabent que el volum aproximat d'un quiròfan és de 85 m<sup>3</sup> i el número de renovacions és de 80, ens surt un cabal a impulsar de 6800 m<sup>3</sup>/h.

Complint amb el número de recirculacions d'aire (20 recirculacions/hora) que ha d'haver-hi per normativa dins el quiròfan, podem conèixer, aplicant la següent fórmula, el cabal exterior que necessitem.

 $Q = r * V$  (Eq.2)

On:

Q: Cabal exterior

r = Número de recirculacions hora

V = Volum del quiròfan

Sabent que el volum aproximat d'un quiròfan és de 85 m<sup>3</sup> i el número de recirculacions per normativa és de 20 l'hora, ens surt un cabal exterior de 1700 m<sup>3</sup>/h. Per tant, es podria recircular 5100 m<sup>3</sup>/h. La consigna de cabal d'impulsió serà de 6800 m<sup>3</sup>/h.

A continuació podem veure la programació del bloc PID de cabal. Com hem comentat anterioment té les mateixes opcions que els altres PID: introduïr paràmetre manual, resetejar, optimització fina, etc

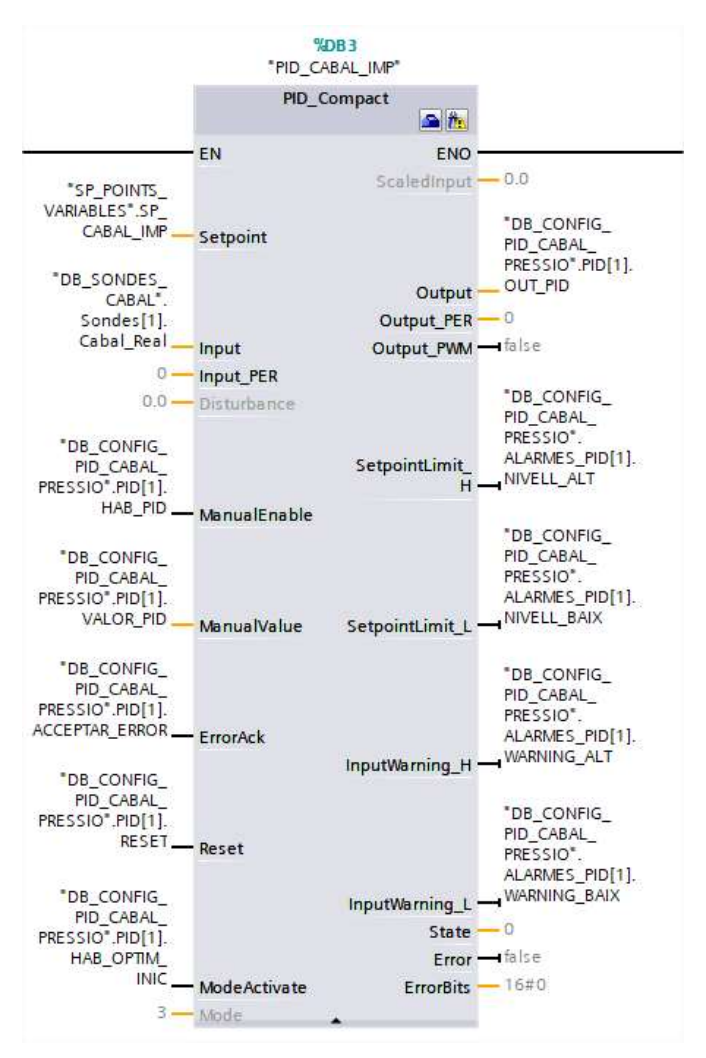

Fig.19. Bloc PID cabal

Per la regulació de pressió, el que s'ha fet és que el ventilador d'extracció només mira la pressió diferencial que hi ha dins el quiròfan respecte la sala del costat. És a dir, la sonda interior que ens marca la pressió a l'interior del quiròfan és la que tanca el llaç amb el ventilador d'extracció.

El PID de pressió ens permet modular la velocitat del ventilador segons la consigna de sobrepressió. La consigna de sobrepressió és de 15 Pa, per normativa ha de ser com a mínim de 10 Pa.

A continuació podem veure una imatge de la programació del bloc PID de pressió.

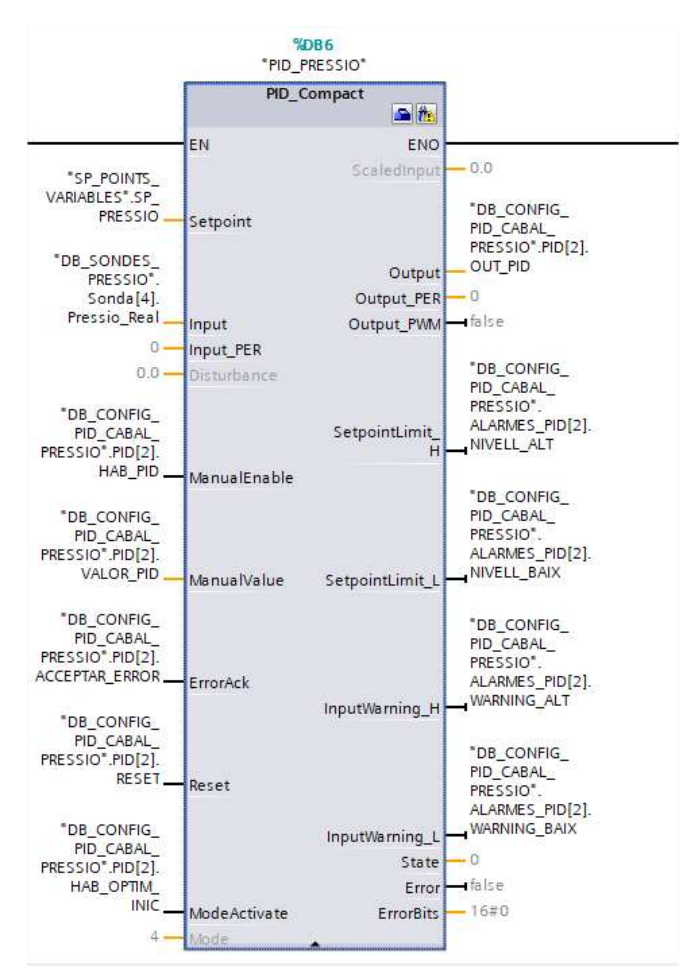

Fig.20. Bloc PID pressió

Un cop vist els diferents controladors PID i que les consignes dels diferents paràmetres estan a dins la normativa vigent segons el tipus de quiròfan que volem aconseguir, podem veure com interaccionem amb els diferents actuadors.

#### 3.3.3. Control dels paràmetres

Un cop obtenim la senyal de sortida de cada bloc PID, hem creat 4 funcions que envien la senyal a cada actuador.

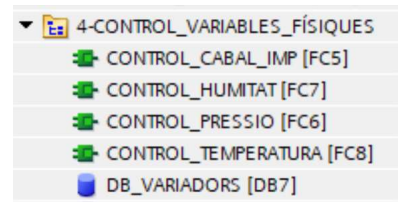

Fig.21. Funcions de control

En el cas, d'humitat i temperatura, com que comanden les vàlvules Siemens SAX-61, abans d'enviar la senyal a l'actuador la normalitzem amb la temperatura i humitat mínima i màxima que ens interessa, i l'escalem entre 0 i 27648 valors. A la figura de continuació, podem veure la normalització i l'escalat de la temperatura.

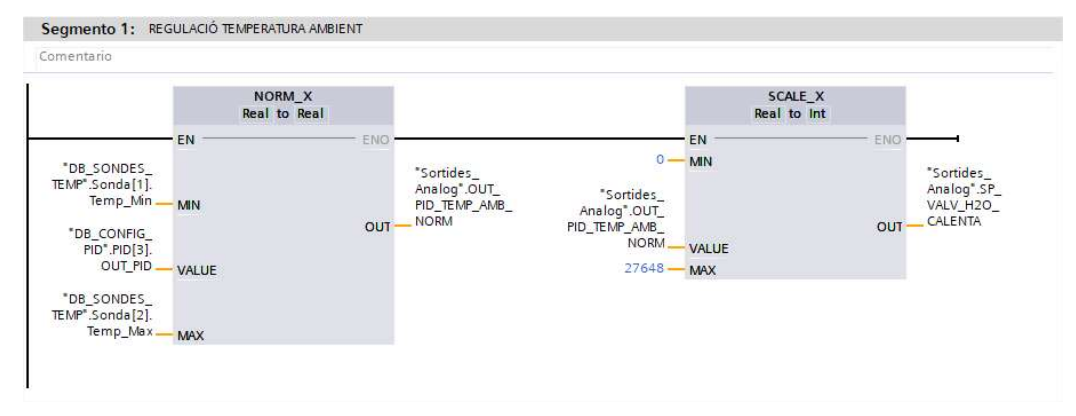

Fig.22. Regulació temperatura

En el cas de la impulsió i l'extracció, com que la comunicació amb els variadors de freqüència és en Profinet, es treballa amb el telegrama estàndard 1, que ens dóna accés el programa Tia Portal per tal de poder interactuar amb el variador.

Aquest telegrama estàndard ens permet comunicar-nos amb el variador a través de 4 dades tipus "word". Dos d'aquests "words" s'utilitzen per saber l'estat del variador i les velocitats actuals, i els altres 2 es fan servir per escriure els telegrames de control i la consigna de velocitat. A continuació podem veure una taula amb les adreces utilitzades i la funció de cada una.

| Variador        | Permís     | Tipus Dada             | Adreca       | Descripció                                                                     |  |  |  |
|-----------------|------------|------------------------|--------------|--------------------------------------------------------------------------------|--|--|--|
| <i>Impulsió</i> | Lectura    | Paraula d'estat        | I256%        | Ens permet saber l'estat del<br>variador                                       |  |  |  |
|                 |            | Estat velocitat actual | <b>I258%</b> | Ens permet conèixer la velocitat<br>actual del variador                        |  |  |  |
|                 | Escriptura | Paraula de control     | Q256%        | Telegrames que passa al variador<br>per la posada en funcionament              |  |  |  |
|                 |            | Consigna de velocitat  | Q258%        | Consigna que li<br>passem al<br>variador                                       |  |  |  |
| Extracció       | Lectura    | Paraula d'estat        | I260%        | Ens permet saber<br>l'estat<br>del<br>variador                                 |  |  |  |
|                 |            | Estat velocitat actual | <b>I262%</b> | Ens permet conèixer la velocitat<br>actual del variador                        |  |  |  |
|                 | Escriptura | Paraula de control     | Q260%        | Telegrames que enviem<br>al<br>variador per la<br>posada<br>en<br>funcionament |  |  |  |
|                 |            | Consigna de velocitat  | Q262%        | -li<br>al<br>Consigna que<br>passem<br>variador                                |  |  |  |

Taula 8. Mapa d'adreces variadors i la seva funció

La programació dels diferents blocs la podem trobar a la part Annex- Programa.

És important que els telegrames enviats entre PLC i variadors siguin en format hexadecimal, ja que sinó no ens podríem comunicar amb ells. A continuació podem veure una figura amb les paraules de control STW1 que hem utilitzat, primer en format binari i després en hexadecimal.

| <b>Bit</b>     | Valor                                | Comentario                                                                                                    |              | Rampa<br><b>Directa</b> | Rampa<br>Inversa | Parada<br>(Rampa) | Parada<br>rápida |
|----------------|--------------------------------------|----------------------------------------------------------------------------------------------------|--------------|-------------------------|------------------|-------------------|------------------|
| $\mathbf{0}$   | $0 =$ DES1                           | El motor frena con el tiempo de deceleración p1121 del generador de rampa. El convertidor<br>desconecta el motor durante la parada. | $\mathbf{0}$ | $\mathbf{1}$            | $\mathbf{1}$     | 1                 | 1                |
|                | $0 \rightarrow 1 = CON$              | El convertidor pasa al estado "Listo para el servicio". Si además el bit 3 = 1, el convertidor<br>conecta el motor.                 |              |                         |                  |                   |                  |
| $\mathbf{1}$   | $0 = DES2$                           | Desconectar inmediatamente el motor; a continuación, se produce parada natural.                                                     | $\mathbf{1}$ | $\mathbf{1}$            | $\mathbf{1}$     | $\mathbf{1}$      | $\mathbf{1}$     |
|                | $1 =$ Sin DES2                       | Se puede conectar el motor (orden CON).                                                                                             |              |                         |                  |                   |                  |
| $\overline{2}$ | 0 = Parada rápida DES3               | Parada rápida: el motor frena hasta la parada con el tiempo de deceleración DES3 p1135                                              | $\mathbf{1}$ | $\mathbf{1}$            | $\mathbf{1}$     | $\mathbf{1}$      | $\bf{0}$         |
|                | $1 =$ Sin parada rápida              | Se puede conectar el motor (orden CON).                                                                                             |              |                         |                  |                   |                  |
| $\overline{3}$ | $0 =$ Bloquear servicio              | Desconectar inmediatamente el motor (suprimir impulsos)                                                                             | $\mathbf{1}$ | $\mathbf{1}$            | $\mathbf{1}$     | $\mathbf{1}$      | $\mathbf{1}$     |
|                | $1 =$ Sin bloque ar servicio         | Conectar el motor (habilitación de impulsos posible)                                                                                |              |                         |                  |                   |                  |
| $\overline{a}$ | $0 = \text{Bloquear}$ GdR            | El convertidor ajusta inmediatamente a 0 su salida del generador de rampa                                                           | $\mathbf{1}$ | $\mathbf{1}$            | $\mathbf{1}$     | $\mathbf{1}$      | 1                |
|                | $1 = No$ bloquear GdR                | Es posible la habilitación del generador de rampa                                                                                   |              |                         |                  |                   |                  |
| 5              | $0 =$ Detener GdR                    | La salida del generador de rampa permanece en el valor actual                                                                       | $\mathbf{1}$ | $\mathbf{1}$            | $\mathbf{1}$     | $\mathbf{1}$      | 1                |
|                | $1 =$ Habilitar GdR                  | La salida del generador de rampa sigue a la consigna                                                                                |              |                         |                  |                   |                  |
|                | $0 = B$ loquear consigna             | El convertidor frena el motor con el tiempo de deceleración p1121 del generador de rampa.                                           | $\mathbf{1}$ | $\mathbf{1}$            | $\mathbf{1}$     | $\Omega$          | $\Omega$         |
|                | 1 - Habilitar consigna               | El motor acelera con el tiempo de aceleración p1120 hasta alcanzar la consigna                                                      |              |                         |                  |                   |                  |
| $\overline{1}$ | $0 \rightarrow 1$ = Confirmar fallos | Confirmar el fallo. Si todavía está presente la orden ON, el convertidor conmuta al estado<br>"Bloqueo conexión"                    | $\Omega$     | $\Omega$                | $\bf{0}$         | $\bf{0}$          | 0                |
| 8              | Siempre 0                            | Reservado                                                                                                    | $\mathbf{0}$ | $\bf{0}$                | $\Omega$         | $\Omega$          | $\Omega$         |
| 9              | Siempre 0                            | <b>Reservado</b>                                                                                                    | $\mathbf{o}$ | $\Omega$                | $\bf{0}$         | $\Omega$          | O                |
| 10             | 0 - Ningún mando por PLC             | El convertidor ignora los datos de proceso del bus de campo                                                                         | 1            | $\mathbf{1}$            | $\mathbf{1}$     | $\mathbf{1}$      | 1                |
|                | $1 =$ Mando por PLC                  | Mando a través del bus de campo; adopta los datos de proceso desde el bus de campo                                                  |              |                         |                  |                   |                  |
| 11             | 1 = Inversión de sentido             | Invertir la consigna en el convertidor                                                                                              | $\mathbf{0}$ | $\bf{0}$                | $\mathbf{1}$     | $\bf{0}$          | $\bf{0}$         |
| 12             | Siempre 0                            | Reservado                                                                                                    | $\Omega$     | $\Omega$                | $\bf{0}$         | $\mathbf{0}$      | $\Omega$         |
| 13             | $1 =$ Subir PMot                     | Aumentar la consigna almacenada en el potenciómetro motorizado                                                                      | $\mathbf{0}$ | $\Omega$                | $\Omega$         | $\Omega$          | $\Omega$         |
| 14             | $1 =$ Bajar PMot                     | Reducir la consigna almacenada en el potenciómetro motorizado                                                                       | $\bf{0}$     | $\bf{0}$                | $\bf{0}$         | $\bf{0}$          | $\bf{0}$         |
| 15             | Siempre 0                            | Reservado                                                                                                    | $\Omega$     | $\Omega$                | $\mathbf{0}$     | $\Omega$          | $\Omega$         |
|                |                                      |                                                                                                    | 047E         | 047F                    | OC7F             | 043F              | 043D             |

Fig.23. Telegrames de control

## 3.3. D1 – Parada d'Emergència

L'estat D1 – Parada d'Emergència s'ha programat que s'activi de dues maneres diferents. La primera opció és a través del polsador d'emergència que surt a qualsevol de les pantalles SCADA, situat a la part inferior esquerra de la pantalla.

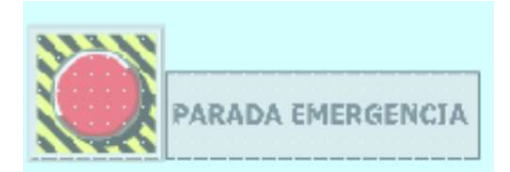

Fig.24. Polsador Parada d'Emergència

La segona opció és a través d'alguna errada de la sonda interior del quiròfan, que ens mesura la temperatura, la humitat i la pressió de l'interior. S'ha decidit així, perquè és la sonda que ens tanca el llaços del bloc PID de temperatura, el d'humitat i el de pressió. Si aquesta sonda entrés en fallada tindríem un problema d'oscil·lació important en el PID.

A més, també entrarà en emergència quan qualsevol dels dos variadors de freqüència: impulsió i extracció, activin la senyal interna de fallada.

A continuació, veiem la part de programa on s'ha programat l'activació de l'emergència.

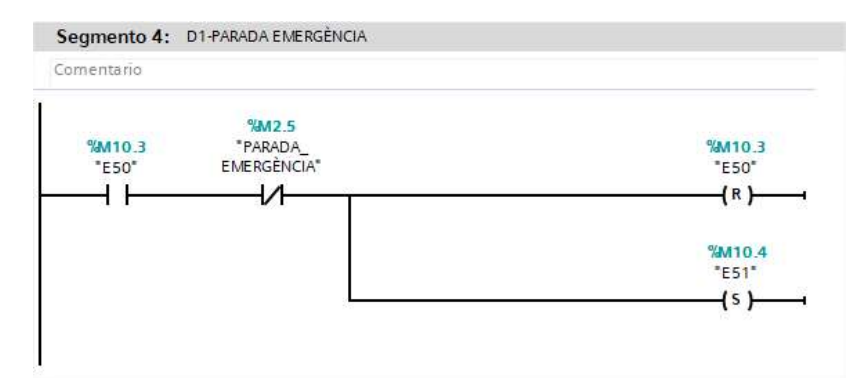

Fig.25. Parada d'Emergència provocat pel polsador de pantalla

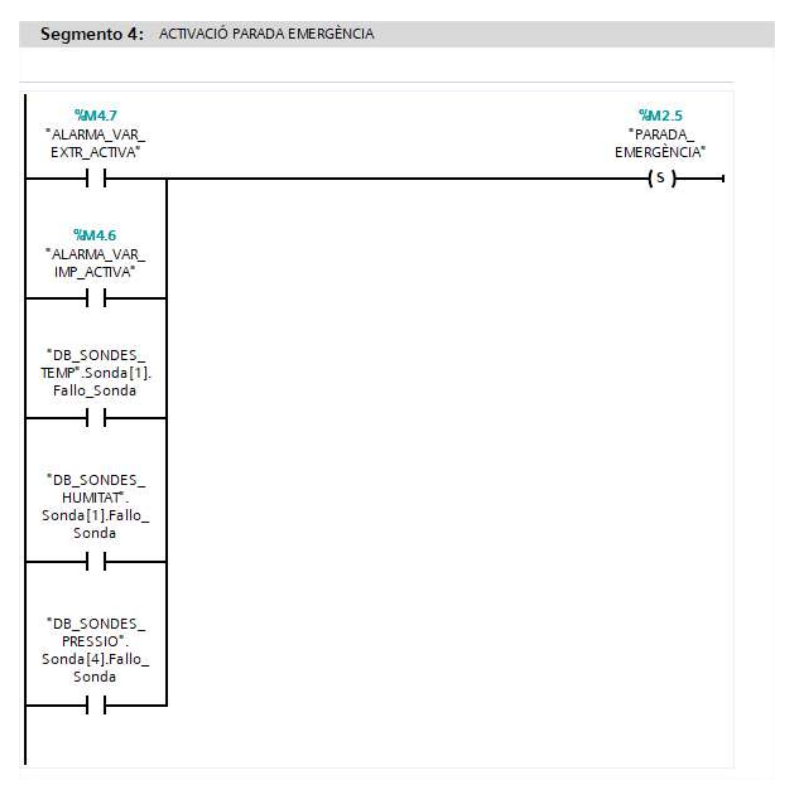

Fig.26. Parada d'Emergència provada per alarmes

## 3.4. Plantejament controladors PID

Per fer el control dels diferents paràmetres s'han creat 4 blocs PID. Un controlador PID és un procés simultani, en el nostre cas amb realimentació que són les senyals dels diferents sensors, que ens permet calcular la desviació o error entre el valor desitjat i el valor mesurat.

El controlador PID es composa de tres paràmetres: P (proporcional), I (Integral) i D (Derivatiu). El valor proporcional determina la reacció de l'error actual. El valor integral genera una correcció proporcional a la integral del error acumulat, això assegura que aplicant un esforç de control suficient, l'error en estat estacionari es redueixi a 0, d'aquesta manera, obtenim un sistema precís. Finalment, el derivatiu considera la tendència de l'error i permet una repercusió ràpida de la variables després de presentar una perturbació. La suma d'aquestes tres accions s'utilitzen per ajustar el procés.

En el nostre cas, la temperatura la controla l'obertura de la vàlvula d'aigua calenta, la humitat és controlada per l'obertura de l'aigua freda i la pressió i el cabal es controlen mitjançant les velocitats dels motors d'impulsió i extracció.

L'objectiu d'ajustar els paràmetres PID és aconseguir que el bucle de control corregeixi de manera eficaç i en el mínim temps possible les possibles pertorbacions. D'aquesta manera, si no es fa un ajust correcte del controlador, el sistema a controlar serà inestable.

A continuació veiem un diagrama de bloc típic d'un sistema de control i farem una anàlisi detallada de com pot afectar cada paràmetre del PID en el nostre sistema.

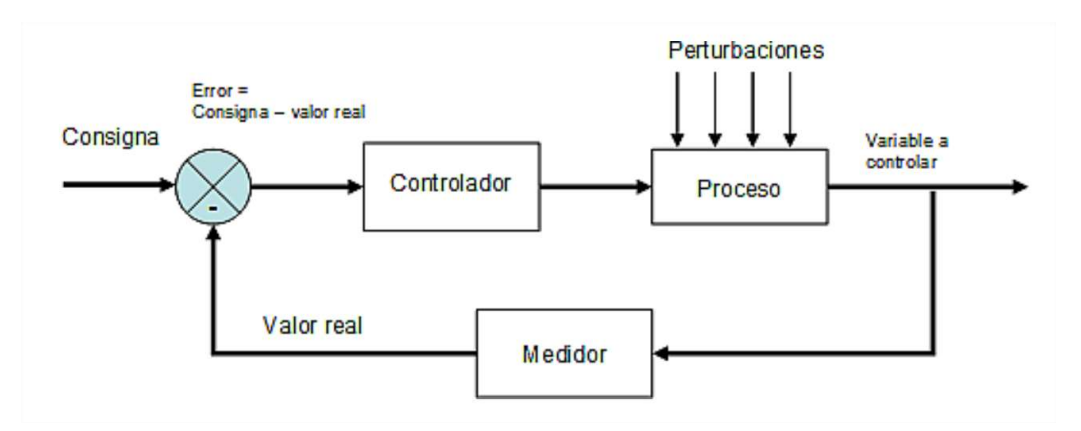

Fig.27. Diagrama de blocs típic d'un sistema de control

Un bloc PID com hem comentat anteriorment realitza tres accions:

Propocional, que la seva acció es representa amb la següent equació:

$$
u_1 = K_p \cdot e(t) \tag{Eq.3}
$$

Integral, que la seva acció es representa amb la següent equació:

$$
u_2(t) = \frac{1}{T_i} \cdot \int_0^t e(t) \ dt
$$
 (Eq.4)

Derivativa, que la seva acció es representa amb la següent equació:

$$
u_3(t) = T_d \frac{de}{dt} \tag{Eq.5}
$$

On  $u_i(t)$  és la sortida de cadascun dels termes del controlador, e(t) és el senya d'error,  $K_p$ és la constant proporcional,  $T_i$  és el temps integral i  $T_d$  és el temps derivatiu.

El controlador PID té diverses estructures, la més bàsica és la següent:

$$
u(t) = K_p \cdot e(t) + K_i \cdot \int_0^t e(t) dt + K_d \cdot \frac{de}{dt}
$$
 (Eq.6)

Així doncs trobem que:

 $K_i = \frac{K_p}{T}$  $T_i$  $(Eq.7)$ 

$$
K_d = K_p \cdot T_d \tag{Eq.8}
$$

A continuació podem veure una taula on es mostren els efectes de les accions de control en els reguladors PID, com afecte cada paràmetre depenent del règim que et trobes o com es comporta cada acció davant de pertorbacions.

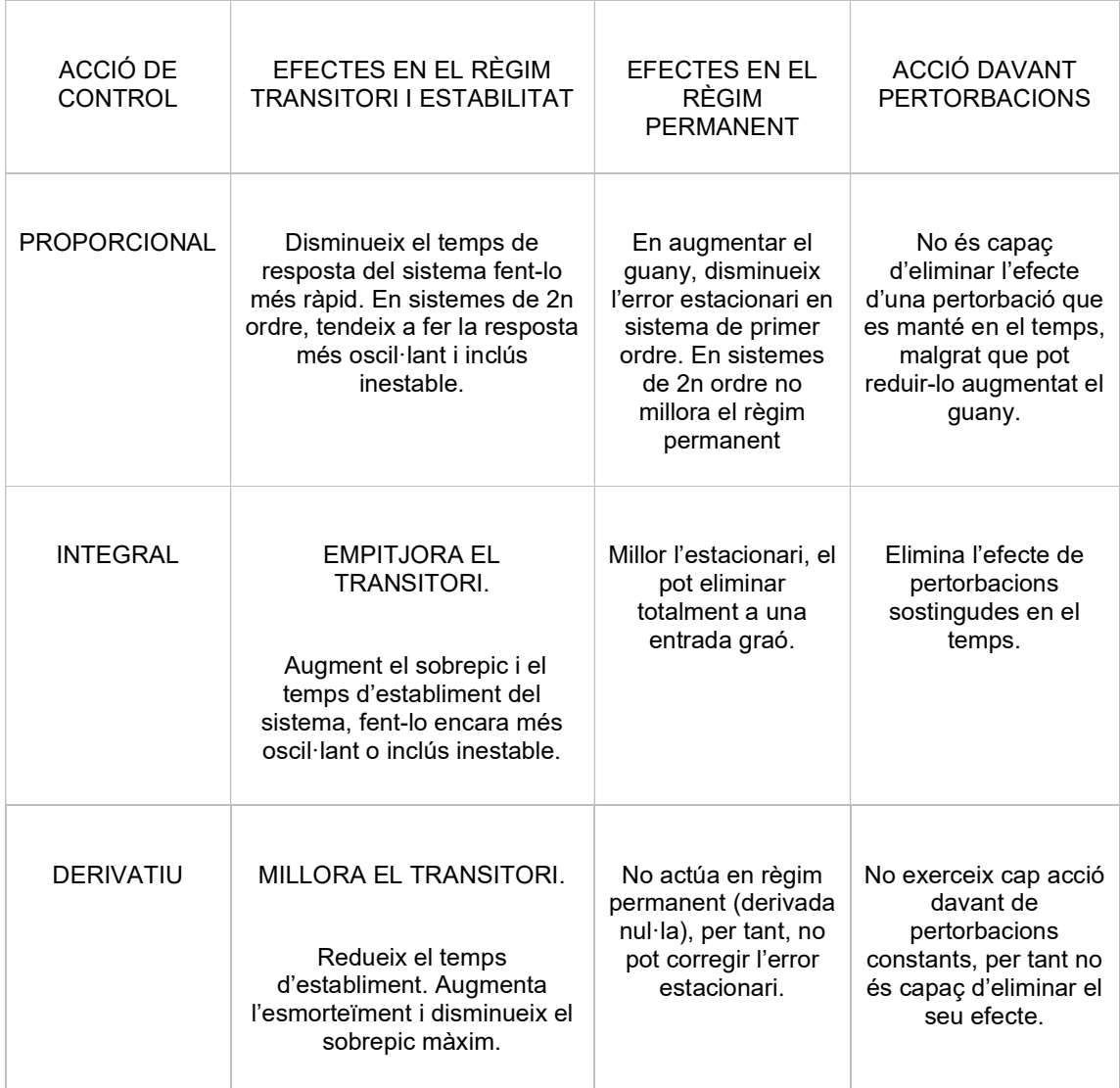

Taula 9. Efectes de les accions de control en el regulador PID

## 3.4.1. Identifiació de la planta

Un cop sabem quines accions formen el controlador PID i quins efectes té cada acció, podem parlar de l'identificació de la planta o procés. Una fase molt important en el disseny dels controladors PID és aquesta identificació, que té objectiu obtenir un model matemàtic que reprodueixi amb suficient exactitud el comportament del procés. De l'exactitud del model obtingut dependrà a posteriori el bon comportament del controlador dissenyat.

Existeixen dos mètodes bàsics d'identificació: identificació anàlitica (modelat) i identificació experimental (identificació clàssica). Per utilitzar l'identificació del modelat es requereix un
coneixement molt especialitzat sobre la tecnologia del procés, és per això que en aquest projecte hem optat pel segon mètode, la identificació clàssica.

El principal motiu d'utilitzar el segon mètode, és que aquest projecte està pensat per realitzar en qualsevol quiròfan que pugui necessitar una remodelació. Degut això no podem obtenir un model matemàtic en concret, ja que no podem conèixer molts dels paràmetres que es necessiten per obtenir el model (capacitat de refredament, potència de la HVAC, flux de l'aire, temperatura de l'aire sec a l'entrada, humitat relativa a la entrada, flux d'aigua, temperatura d'aigua a l'entrada i a la sortida, cabals d'aire i d'aigua d'entrada i sortida , etc).

Pel tipus de planta que s'ha de controlar de cada paràmetre, creiem que amb l'identificació clàssica és suficient, així utilitzarem un entrada graó com a senyal de prova. La funció graó és la senyal més utilitzada en la pràctica convencional del control automàtic, obtenint amb ella models senzills suficientment exactes. La resposta d'un model tecnològic a la senyal graó pot aproximar-se mitjançant: un model de primer ordre amb o sense retard, un model de segon ordre aperiódic amb o sense retard o un model de segon ordre subamortiguat amb o sense retard. L'elecció d'un d'aquests models dependrà de la forma de la resposta transitòria i del grau de precisió que es desitgi.

Per les diferents plantes que volem aconseguir dels diferents sistemes (temperatura, humitat, pressió i cabal) els hi aplicarem l'entrada graó i en funció de la resposta transitòria escollirem el model. En el cas de la temperatura i la humitat preveiem que la resposta transitòria serà de primer ordre ja que els sistemes tèrmics tendeixen a oferir una resposta monòtona creixent sense oscil·lacions. L'expressió matemàtica per a aquest tipus de models de primer ordre és:

$$
G(s) = \frac{K \cdot e^{-t} a^s}{\tau \cdot s + 1} \tag{Eq.9}
$$

On K és el guany del procés,  $t_d$  o L és el temps de retard i  $\tau$  o T la constant de temps.

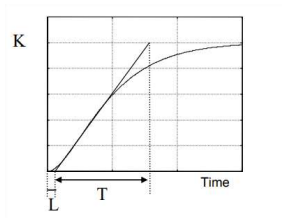

Fig.28. Paràmetres a mesurar per la sintonia del PID en llaç obert

Aquests paràmetres els obtenim de la resposta obtinguda en el procés d'identificació davant una entrada graó. Per exemple, una planta descrita per K = 3,  $t_d$  = 2 seg i  $\tau$  = 4 seg, davant una entrada graó d'amplitud 5, presentarà la resposta que es mostra a la següent imatge.

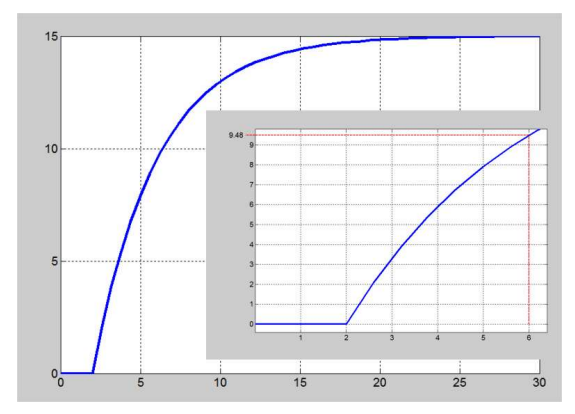

Fig.29. Resposta que presenta una planta de primer ordre amb retard

Com es pot veure, el valor final és 15, essent K = 15/5 = 3, el temps de retard és 2 segons i la constant de temps, es calcularia en el 63,2 % del valor final, és a dir; en 9,48, corresponent a una  $\tau$  de 4 segons. Es procediria a realitzar diferents proves, modificant només l'amplitud de l'entrada graó, per recollir un seguit de mostres de com es comporta el sistema. Analitzant les diferents mostres, podem trobar uns valors mitjans dels tres paràmetres que ens interessen (K,  $t_d$  i  $\tau$ ).

Si davant l'entrada graó en qualsevol de les plantes del sistema obtenim una forma diferent a la figura 21 (forma de S), com podria ser una forma similar a la que tenim a continuació, voldrà dir que ens trobem davant un sistema de segon ordre o superior.

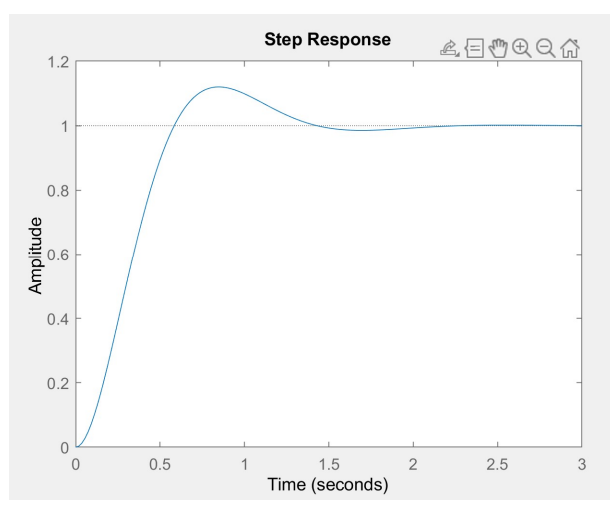

Fig.30. Resposta que presenta una planta de segon ordre

En aquest cas, la funció prototipus és diferent. La fórmula que defineix els sistema de segon ordre és:

$$
G(s) = \frac{K \cdot \omega_n^2 \cdot e^{-Tds}}{(s^2 + 2 \cdot \xi \cdot \omega \cdot s + \omega_n^2)}
$$
(Eq.10)

On:

- $\xi$  = factor d'esmorteïment
- $\omega$  = freqüència natural esmorteïda

K = guany del sistema

Aquest són els paràmetres que defineixen la funció de transferència d'un sistema de segon ordre. A través de paràmetres característiques que podem extreure de la gràfica de la resposta a un graó podem obtenir els valors de  $\xi$ ,  $\omega$  i k, que definiran la nostre funció de transferència de segon ordre.

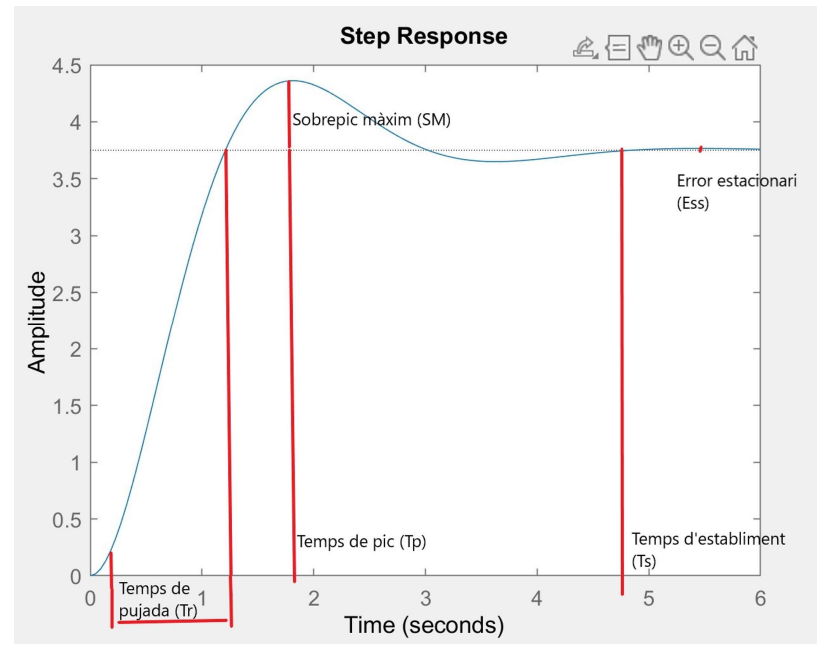

Fig.31. Paràmetres resposta planta de segon ordre

A través de l'obtenció d'aquests paràmetres amb la gràfica i aplicant les equacions següents podem trobar els valors de  $\xi$ ,  $\omega$  i k. Les equacions són:

Sobrepic màxim, 
$$
SM = e^{\frac{-\xi \pi}{\sqrt{1-\xi^2}}}
$$
 (Eq.11)

El sobrepic màxim és el valor màxim de la funció y(t). A partir del sobrepic màxim podem trobar el factor d'esmorteïment.

$$
\xi = \frac{-\ln(\mathcal{S}M)}{\sqrt{\pi^2 + \ln^2(\mathcal{S}M)}}\tag{Eq.12}
$$

Coneixent el temps de pic, podem trobar la freqüència natural del sistema.

$$
Temps\ de\ pic, Tp = \frac{\pi}{\omega_n \cdot \sqrt{1 - \xi^2}}\tag{Eq.13}
$$

També podem trobar el temps de retard, que es defineix com el temps perquè la resposta al graó arribi a un 50% del seu valor final.

*Temps de retard, Tds* = 
$$
\frac{1+0.7\cdot\xi}{\omega_n}
$$
, si l'aproximació és lineal. (Eq.14)

Finalment, podem calcular el guany del sistema (K), aplicant la següent fórmula.

$$
K = \frac{Y(\infty)}{U(\infty)} \tag{Eq.15}
$$

D'aquesta manera podríem obtenir una funció de transferència dels 4 blocs PID que ens interessa controlar. Estudiant la resposta transitòria davant una entrada graó, analitzaríem la seva forma, diferenciant entre una resposta transitòria que equival a una funció de primer ordre o una de segon ordre amb retard o sense. En fer l'experiment a la resposta obtinguda és quan analitzariem si hi ha retard o no. En cas que no hi sigui podríem utilitzar la funció de transferència prototipus de primer i segon ordre sense retard. Un cop diferenciat, procediríem a buscar els paràmetres que la formen per obtenir la funció de transferència final de cada regulador PID.

#### 3.4.2. Disseny del controlador

Una vegada obtinguda la identificació de la planta, hem escollit una tècnica per al disseny del controlador. Pels sistemes de primer ordre començarem aplicant una tècnica empírica de

sintonització de paràmetres del controlador, com és la tècnica de Ziegler-Nichols en llaç obert, sense realimentació.

Com l'error en règim permanent requerit davant una entrada graó és zero, s'escolleix un PI o PID. Per trobar els diferents valors a través de les regles de Ziegler-Nichols seguim la següent taula depenent del tipus de controlador que utilitzem.

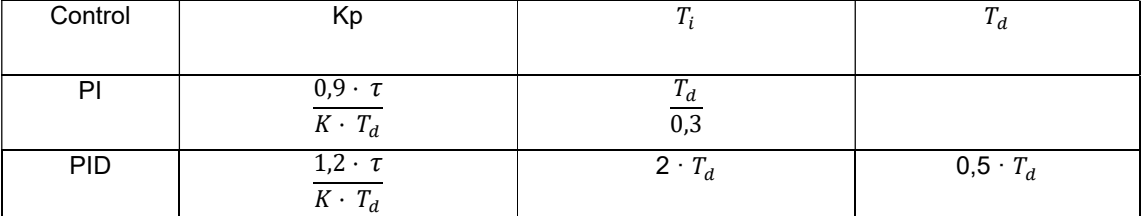

Taula 10. Valors dels paràmetres del controlador segons Ziegler-Nichols amb llaç obert

Si davant una entrada graó, la resposta transitòria ens donés una funció de transferència de segon ordre, no podríem aplicar la tècnica de Ziegler-Nichols amb llaç obert. Hauríem de tancar el llaç, aplicant una altra tècnica de sintonía empírica de Ziegler-Nichols amb llaç tancat.

Aquest tècnica comença aplicant un valor a l'acció proporcional (Kp). Les accions integrals i derivatives les reduiríem a zero. Amb el guany proporcional a un valor arbitrari, provocaríem diferents canvis en el punt de consigna per veure quina és la resposta del sistema.

D'aquesta manera, augmentaríem o disminuiríem el valor del guany proporcional fins a trobar el valor de K crítica (Kcr), conegut com a guany crític. En aquell moment, mesuraríem el període entre oscil·lacions, trobant un valor conegut com a perióde crític (Tc).

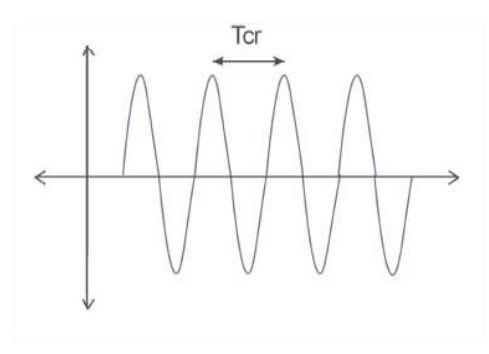

Fig.32. Resposta del sistema amb oscil·lacions sostingudes

A partir dels valor de Kcr i Tcr, podríem anar a la taula següent per trobar els valors dels paràmetres PID.

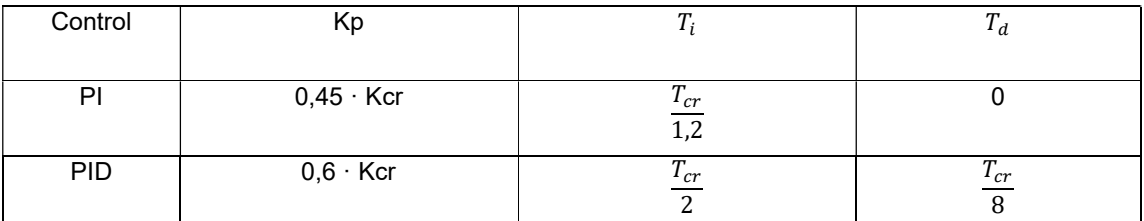

Taula 11. Valors dels paràmetres del controlador segons Ziegler-Nichols amb llaç tancat

Cal remarcar que aquests mètodes empírics només proporcionen un punt de partida a l'hora de seleccionar els paràmetres de Kp, Ti i Td per cada controlador. Per tant, és molt possible que en principi s'obtinguin valors molt allunyats dels esperats, amb pics molt superiors. Per tant, hem previst una quantitat d'hores de feina durant la posada en funcionament del quiròfan ajustant aquests valors de cada PID.

## 4. INSTAL·LACIÓ ELÈCTRICA

## 4.1. Armari elèctric

L'Armari elèctric és el lloc al qual aniran col·locats tots els elements que formin part de l'automatització del quiròfan i no siguin actuadors i sensors. Les seves dimensions són de 1650x1000x400mm. A la part superior de l'armari anirà col·locat un ventilador que estarà actiu en tot moment per tal d'evitar que els equips s'escalfin més del compte. Tots els equips aniràn col·locats mitjançat un carril DIN. Pel que fa les connexions dels equips aniran enumerades per bornes i es distribuiran a l'interior de l'armari mitjançant canaletes de plàstic de 25x25mm. Totes les senyals analògiques aniran amb cable blindat per evitar possibles interferències en la lectura o enviament dels senyals.

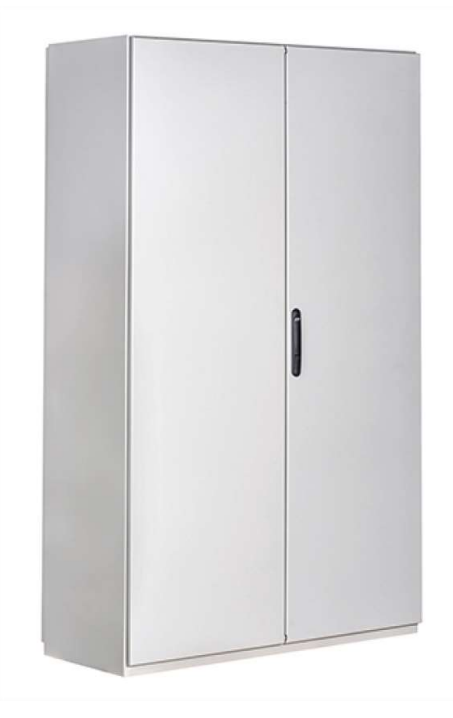

Fig.33. Armari elèctric

## 4.2. Sensors

Els sensors escollits pel control del procés són: de temperatura, d'humitat, de pressió i de velocitat. A continuació farem una breu explicació de cada un i veurem les característiques més importants.

## 4.2.1. Sensor de temperatura i humitat

En la secció d'impulsió trobem un sensor que ens permet a la sortida del ventilador conèixer la temperatura i humitat de l'aire que va cap al quiròfan. Aquest sensor és de la casa Sensovant i la seva referència és EE160. Les característiques més importants són.

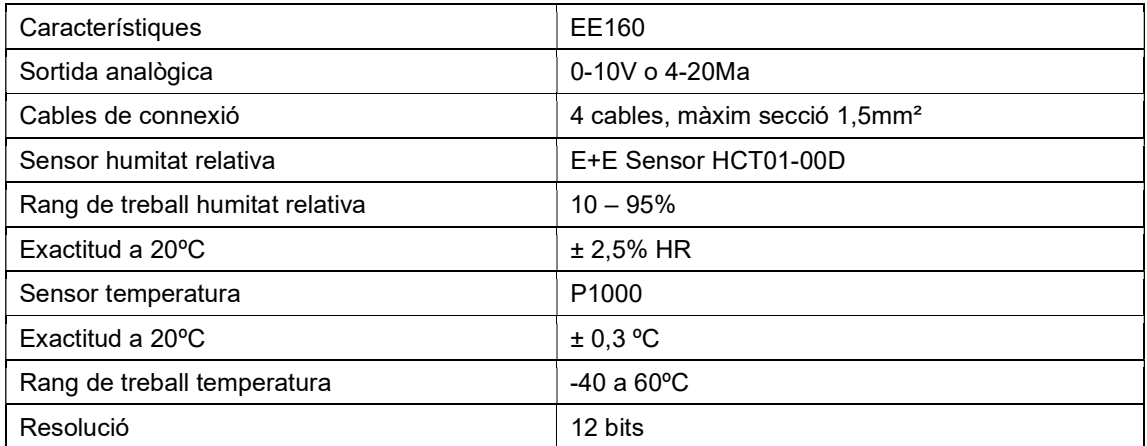

Taula 12. Característiques Sensovant EE160

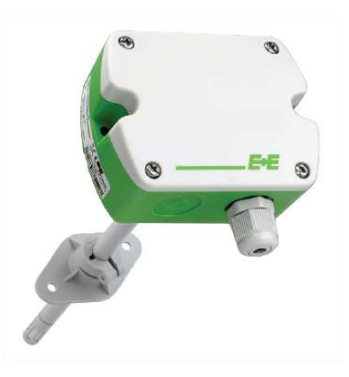

Fig.34. Sensovant EE160

## 4.2.2. Sensor de temperatura, humitat i pressió diferencial

A dins de la sala del quiròfan ens interessa conèixer la temperatura, la humitat i la pressió diferencial respecte la sala del costat. Per això, tenim el sensor TESTO 6383 que ens permet obtenir la lectura d'aquests 3 paràmetres amb una precisió de pressió molt alta. El testo 6383 destaca especialment per l'auto ajust del punt zero, garantia d'una elevada exactitud i estabilitat a llarga durada. Les característiques més importants són:

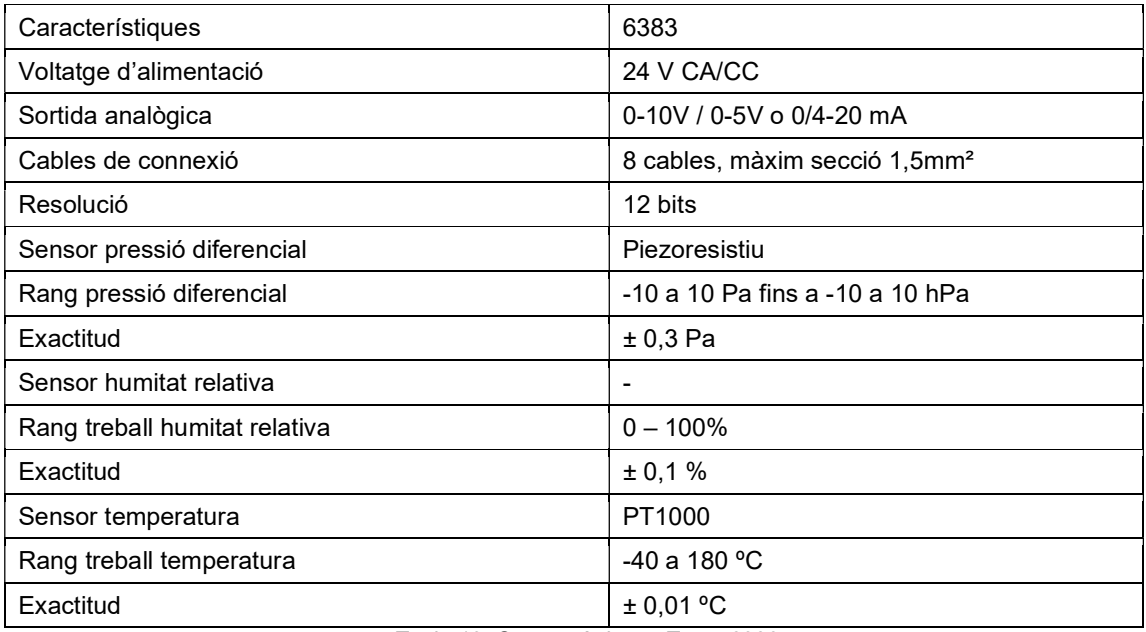

Taula 13. Característiques Testo 6383

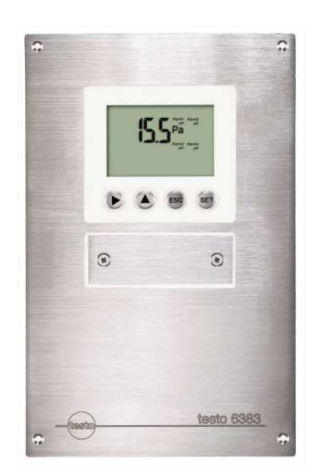

Fig.35. Testo 6383

# 4.2.3. Sensors de pressió diferencial

En aquest sistema ens trobem amb vàries etapes de filtrat. Tal com hem explicat anteriorment, un dels requisits més importants del sistema és que l'aire que prové de l'exterior i passa per la secció d'impulsió sigui el més net possible. Per això, es situen 3 tipus de filtres en aquesta secció, per detectar si els filtres treballen correctament posem 3 sensors de pressió diferencial que ens marquen com de taponat pot estar el filtre i si cal canviar-lo o no. A continuació, trobem una taula amb les característiques més importants d'aquests sensors.

| Característiques           | 6321                               |
|----------------------------|------------------------------------|
| Voltatge alimentació       | 24 V CA/CC                         |
| Sortida analògica          | $0 - 1/5/10V$ o 4-20 mA            |
| Cables de connexió         | 4 cables                           |
| Resolució                  | 12 bits                            |
| Sensor pressió diferencial | Piezoresistiu                      |
| Rang pressió diferencial   | 0 a 100 Pa fins a -2000 a 2000 hPa |
| Exactitud                  | $± 0.3$ Pa $- 25$ Mv               |

Taula 14. Característiques Testo 6321

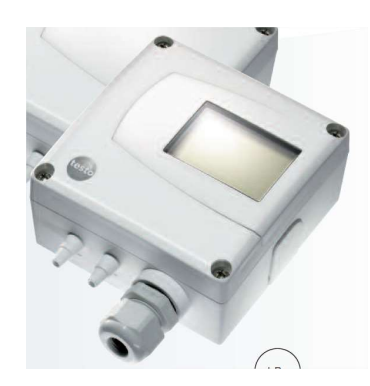

Fig.36. Testo 6321

#### 4.2.4. Sensors de velocitat

Els sensor de velocitat ens permeten conèixer la velocitat de l'aire que porta la impulsió i l'extracció però també el cabal que tenim, sabent les dimensions de les seccions d'impulsió i extracció i aplicant una fórmula. El sensor de velocitat escollit és de la marca Sensovant amb referència EE650. Les característiques més importants són:

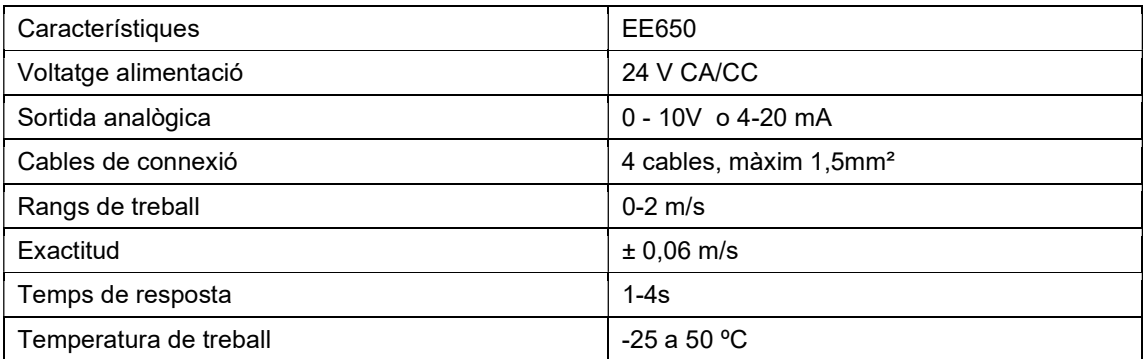

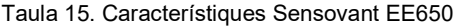

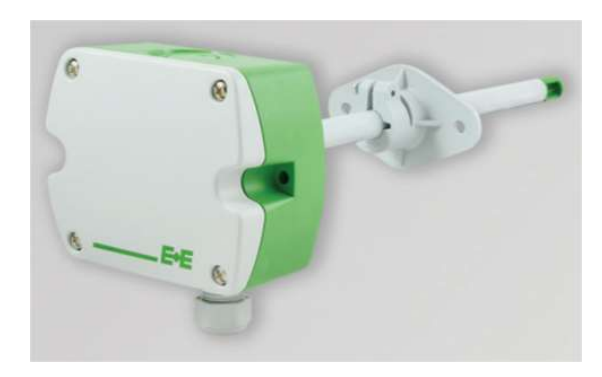

Fig.37. Sensovant EE650

#### 4.3. Actuadors

Els actuadors escollits, juntament amb els 2 variadors de freqüència, ens permetran tenir el control dels paràmetres que ens interessa controlar. Aquests actuadors són 2 vàlvules 0-10V per controlar el pas de l'aigua freda i la calenta. Els altres actuadors, són dos actuadors proporcionals que ens permeten tallar el pas de l'aire per la tuberia.

#### 4.3.1. Vàlvula d'aigua calenta i freda

Les vàlvules de control del pas d'aigua calenta i freda, que ens permeten controlar temperatura i humitat de l'aire són de la marca Siemens, concretament el model SAX-61. A la taula de sota podem veure les característiques més importants que ens interessen.

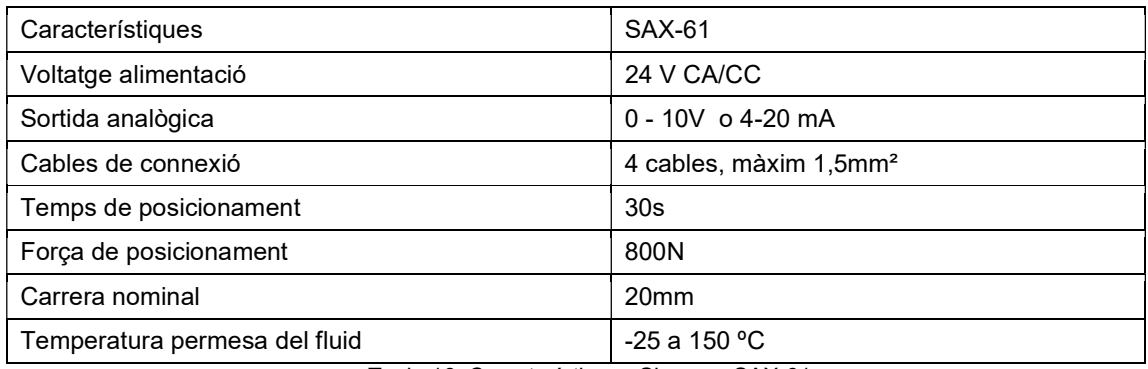

Taula 16. Característiques Siemens SAX-61

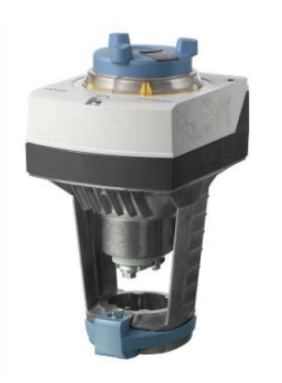

Fig.38. Siemens SAX-61

#### 4.3.2. Comporta d'impulsió i extracció

Les comportes d'impulsió i extracció ens permeten controlar tant el cabal d'impulsió com el d'extracció de manera senzilla. També ens permet tallar el pas de l'aire en els dos sentits del recorregut en cas que fos necessari. Aquesta comporta d'extracció actuem amb ella amb

una sortida analògica i ens retorna una senyal analògica per saber en tot moment en quina posició es troba. Les característiques més importants les trobem a la taula següent.

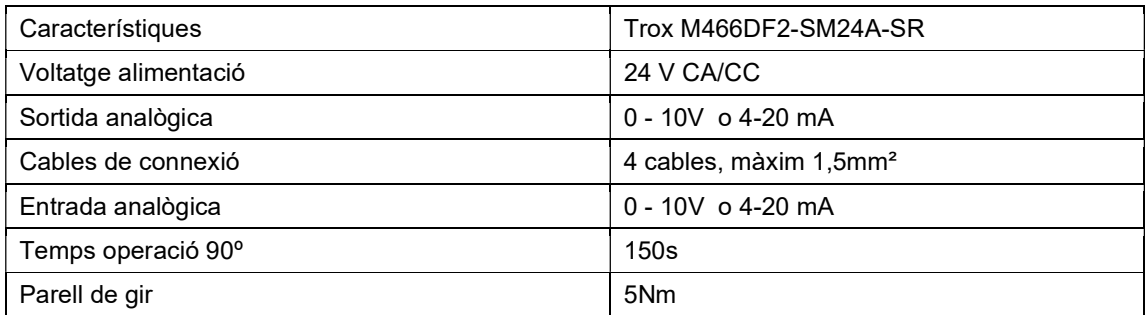

Taula 17. Característiques Sensovant Trox M466DF2-SM24A-SR

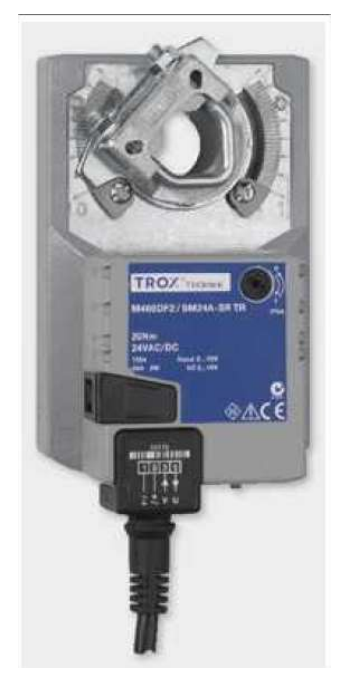

Fig.39. Trox M466DF2-SM24A-SR

#### 4.4. Elements de protecció

## 4.4.1. Seccionador

Per tal de poder controlar al subministrament d'alimentació de tot al sistema, es col·locarà un seccionador trifàsic en la línia principal trifàsica. Aquest farà funció d'interruptor, és a dir, permetrà activar i desactivar tota l'alimentació de forma manual.

#### 4.4.2. Interruptors magnetotèrmics

Els magnetotèrmics protegeixen de sobreintensitats i sobrecàrregues, ja que en el mateix interruptor tenen integrades les dues proteccions, la tèrmica que és més lenta i és quan es sobrepassa la IN i la magnètica que és més ràpida, i és per quan es produeixen pics de corrent.

## 4.4.3. Fusibles

Els fusibles ens permeten protegir el circuit de sobrecàrregues i sobreintensitats també. En aquest projecte utilitzarem els fusibles per protegir els variadors de freqüència d'impulsió i extracció.

## 4.5. Font d'alimentació

La font d'alimentació alimenta tots els dispositius que van a 24Vdcc, tipus: PLC, mòduls d'entrades i sortides, sensors i actuadors, etc. És de la marca Weidmuller, referència 1478110000. És alimentada a 230Vac i dóna una sortida de 24Vdc a 5A.

## 5. ELEMENTS DE CONTROL

En el moment d'automatitzar un procés, ja sigui una màquina o tenir un control de diferents paràmetres, com potser la climatització d'una sala, d'un pis o edifici, trobem en el mercat una gran varietat de marques que ens permeten adquirir els elements per la realització d'aquest control. Les marques més conegudes són Schneider, Omron, Siemens i ABB.

En aquest projecte la marca escollida ha sigut Siemens. Un dels avantatges d'utilitzar Siemens és que disposa de Software de programació propi, que ha sigut utilitzat per programar tots els elements del projecte. Aquest és el programa TIA PORTAL que ens ha permès programar en una mateixa interfície el PLC, la pantalla HMI i els variadors de freqüència utilitzats. Tenint una connexió entre ells mitjançant una xarxa Profinet.

A continuació, es presenten els elements utilitzats, exposant les seves característiques i els criteris de selecció.

#### 5.1. Sistema de control: PLC

L'autòmat que realitza el control de la màquina és de la marca Siemens de la família S7- 1200, en concret el model S7-1215C AC/DC/Rly. Els autòmats de la família S7-1200 tenen la capacitat de garantir les diferents necessitats d'automatització en multitud de màquines o automatitzacions de processos. Compten amb una mida reduïda i una capacitat molt flexible, proporcionant una gran varietat d'usos i aplicacions.

La CPU incorpora una microprocessador, una font d'alimentació integrada, circuits d'entrada i sortida, tant digitals com analògics, connexió Profinet integrada, E/S de control de moviment d'alta velocitat, etc. Una vegada es carrega el programa a la CPU, aquesta conté la lògica necessària per vigilar i controlar els dispositius de l'aplicació. La CPU vigila les entrades i actua a les sortides, segons la lògica programada. Aquesta lògica pot incloure lògica booleana, instruccions de comptatge i temporització, funcions matemàtiques complexes, així com la comunicació amb altres dispositius intel·ligents.

A continuació trobem una taula amb les característiques més importants de la CPU escollida.

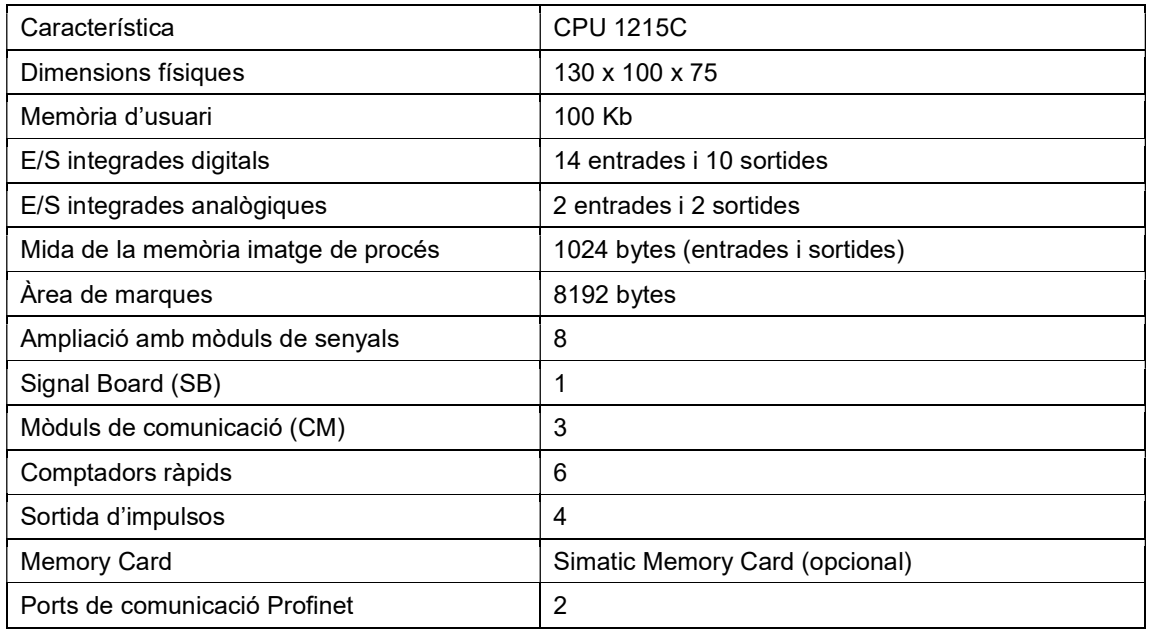

Taula 18. Característiques CPU 1215C

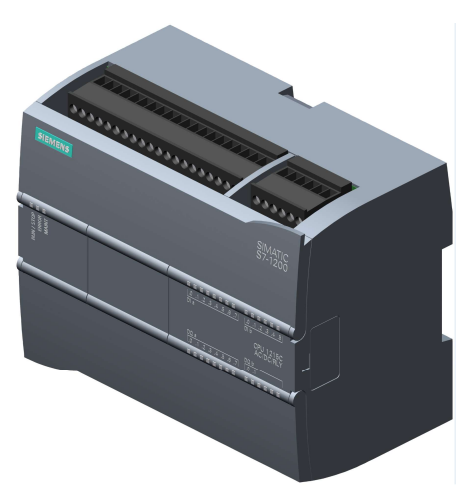

Fig.40. CPU 1215C

Com podem veure a la taula anteror, aquest autòmat té la capacitat de poder afegir mòduls addicionals per augmentar la quantitat d'entrades i sortides, digitals i analògiques. En el nostre cas, hem hagut d'afegir dos mòduls més: SM1231 AI8 i SM1234 AI4/AQ2, que ens han permès realitzar totes les connexions amb sensors i actuadors necessàries per poder controlar els diferents paràmetres del procés.

El mòdul SM1231 AI8, compta amb 8 entrades analògiques. A continuació trobem una taula amb les característiques més importants.

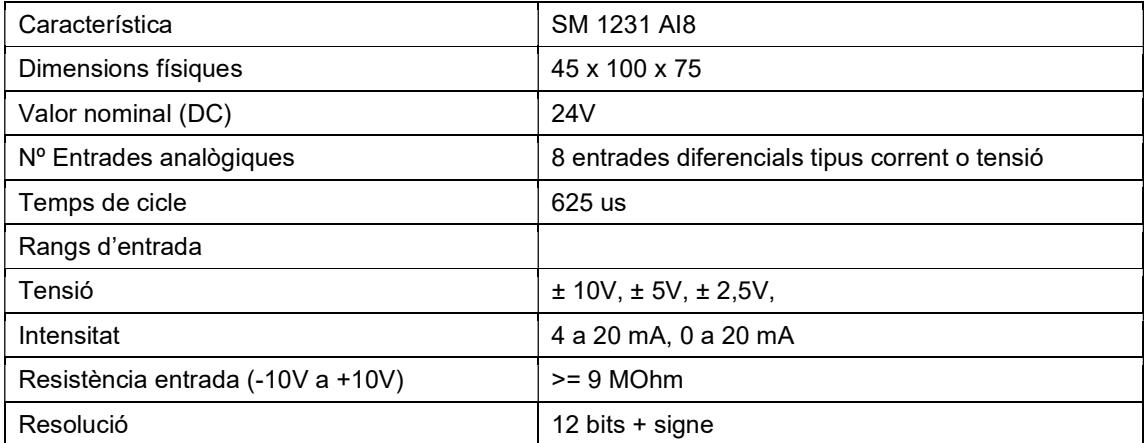

Taula 19. Característiques SM1231 AI8

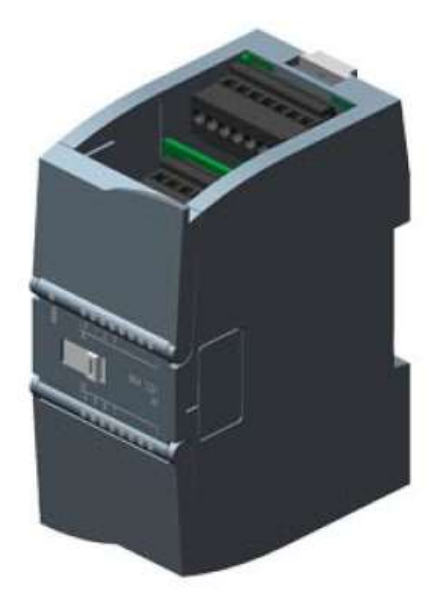

Fig.41. SM 1231 AI8

El mòdul SM1234 AI4/AQ2, compta amb 4 entrades analògiques i 2 sortides analògiques. A continuació trobem una taula amb les característiques més importants.

| Característica                             | SM 1234 AI4/AQ2                                |
|--------------------------------------------|------------------------------------------------|
| Dimensions físiques                        | 45 x 100 x 75                                  |
| Valor nominal (DC)                         | 24V                                            |
| Nº entrades analògiques                    | 4 entrades diferencials tipus corrent o tensió |
| Nº sortides analògiques                    | 2 sortides tipus corrent o tensió              |
| Temps de cicle                             | 625 us                                         |
| Rangs d'entrada                            |                                                |
| Tensió                                     | ± 10V, ± 5V, ± 2,5V                            |
| Intensitat                                 | 4 a 20 mA, 0 a 20 mA                           |
| Resistència entrada (-10V a +10V)          | $>= 9$ MOhm                                    |
| Resistència entrada (4 a 20 mA)            | 280 $\Omega$                                   |
| Resolució                                  | 12 bits $+$ signe                              |
| Rang de sortida                            |                                                |
| Tensió                                     | ± 10V                                          |
| Intensitat                                 | 0 a 20 mA                                      |
| Resistència de càrrega sortida de tensió   | $1000 \Omega$                                  |
| Resistència de càrrega sortida d'intensiat | $600 \Omega$                                   |
| Resolució                                  | 14 bits; Tensió: 14 bits, Intensitat: 13 bits  |
| Longitud cable<br>ł<br>$\sim$ $\sim$       | 100m apantallat<br>0.11100111111000            |

Taula 20. Característiques SM 1234 AI4/AQ2

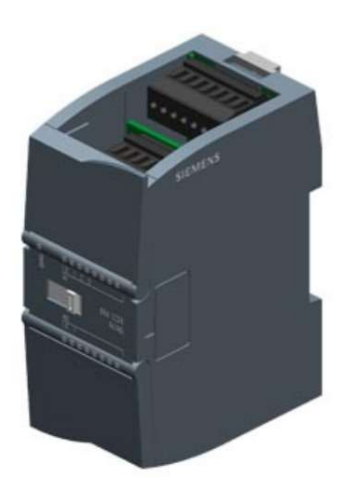

Fig.42. SM 1234 AI4/AQ2

A la figura de continuació podem veure la configuració de la CPU i els dos mòduls de senyals afegits en el programa TIA PORTAL.

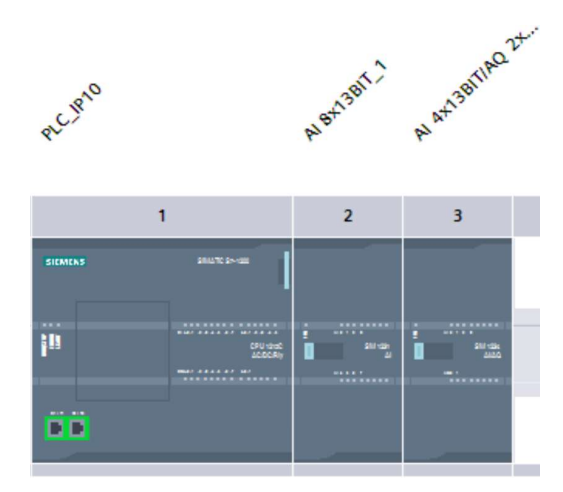

Fig.43. Configuració CPU i mòduls en el TIA PORTAL

## 5.2. Pantalla HMI

Per poder controlar i visualitzar el funcionament del procés s'ha afegit una pantalla de la mateixa marca que l'autòmat, degut a la completa integració amb el sistema i la facilitat de connexió entre PLC-PANTALLA HMI.

Aquesta pantalla ens ha permès crear l'SCADA del procés perquè els diferents usuaris o administrador, supervisin tot el procés i reaccionin quan ho considerin necessari.

El model de la pantalla escollit ha sigut el KTP700 Basic PN, és una pantalla TFT panoràmica amb retro il·luminació LED. La seva referència és 6AV2123-2GB03-0AX0. A continuació trobem una taula amb les característiques més importants.

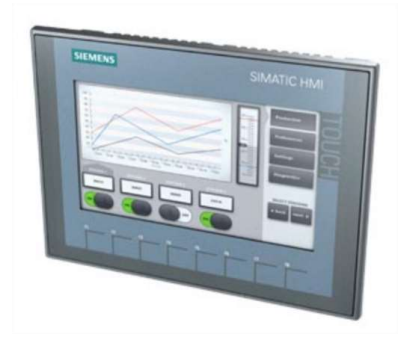

Fig.44. Vista davantera de la pantalla Siemens 6AV2123-2GB03-0AX0

| Característica                   | 6AV2123-2GB03-0AX0                                        |
|----------------------------------|-----------------------------------------------------------|
| Tipus de display                 | Pantalla TFT panorámica amb retro il il luminació<br>LED. |
| Polzades                         | 7"                                                        |
| <b>Dimensions</b>                | 154,1 x 85,9                                              |
| Píxels                           | 800 x 400                                                 |
| Colors                           | 65536                                                     |
| Tecles de funció                 | 8                                                         |
| Valor nominal d'alimentació (DC) | 24V                                                       |
| Protocol de comunicació          | Profinet                                                  |
| $No$ interfícies                 | 1 Industrial Ethernet i 1 USB                             |
| Tipus de procesador              | ARM                                                       |

Taula 21. Característiques 6AV2123-2GB-0AX0

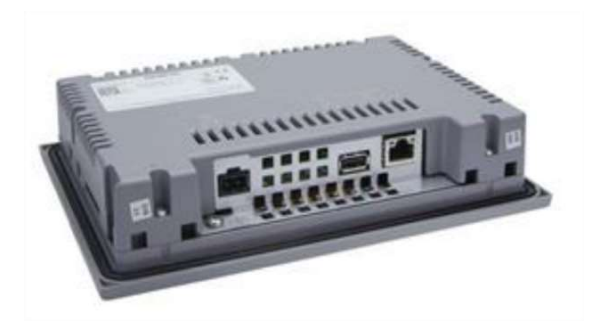

Fig.45. Vista posterior de la pantalla Siemens 6AV2123-2GB03-0AX0

## 5.3. Variadors de freqüència

Els variadors escollits són de la casa Siemens, ja que ens permeten la connexió amb l'autòmat i la pantalla de manera senzilla mitjançant Profinet. A més a més, els quatre poden ser programats amb la mateixa interfície, mitjançant el programa TIA PORTAL.

Els variadors són de la sèrie G120C, en el cas de la impulsió s'ha dimensionat el variador segons un motor de 7,5 kW, i en el cas de l'extracció el variador s'ha dimensionat segons un motor de 3 kW.

Un dels avantatges d'aquest tipus de variador és que porten integrades 2 tipus de reactàncies. Una entre els fusibles de protecció i l'etapa de rectificació, el seu objectiu és

eliminar els harmònics que poden produir els semiconductors en l'etapa de potència del variador (IGBT i transistors). L'altra reactància es situa entre la sortida de l'inversor i el motor, aquest grup de reactàncies es posa per eliminar els possibles harmònics que pot produir l'etapa de potència del motor.

Es caracteritzen per un disseny compacte i una configuració molt ràpida a través dels panells que incorporen. El seu muntatge en el panell elèctric permet dissipar la calor, de manera que no afecti els altres elements que puguin haver-hi en el panell. També permeten actualitzar els firmwares dels variadors gratuïtament.

#### 5.3.1. Variador de freqüència d'impulsió

Els variador de freqüència d'impulsió de la sèrie SINAMICS G120C amb referència 6SL3210-1KE21-7AF1 i té les següents característiques.

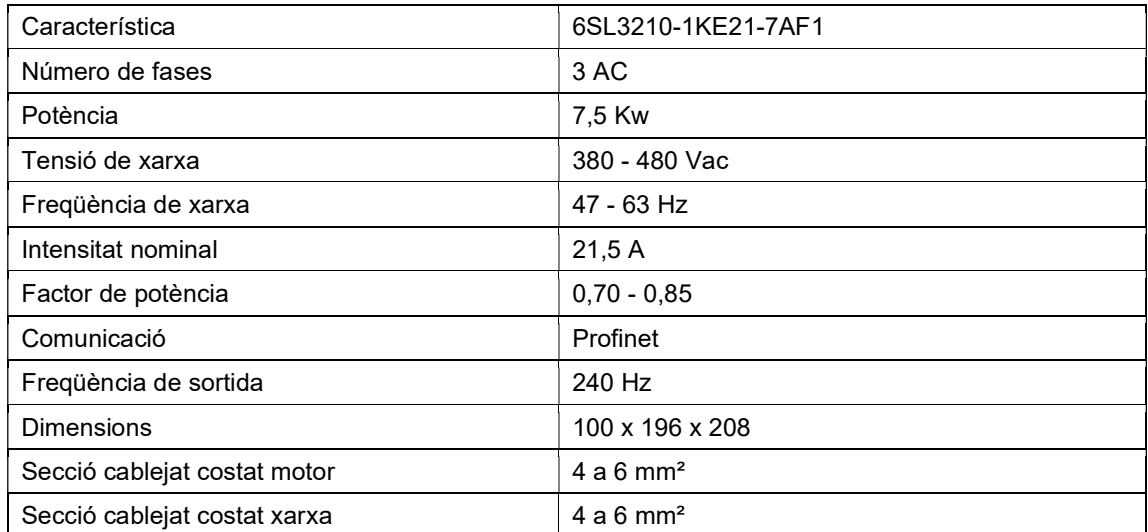

Taula 22. Característiques Variador freqüència d'impulsió

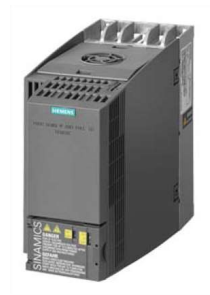

Fig.46. Variador de freqüència d'impulsió

# 5.3.2. Variador de freqüència d'extracció

Els variador de freqüència d'impulsió de la sèrie SINAMICS G120C amb referència 6SL3210-1KE21-7AF1 té les següents característiques.

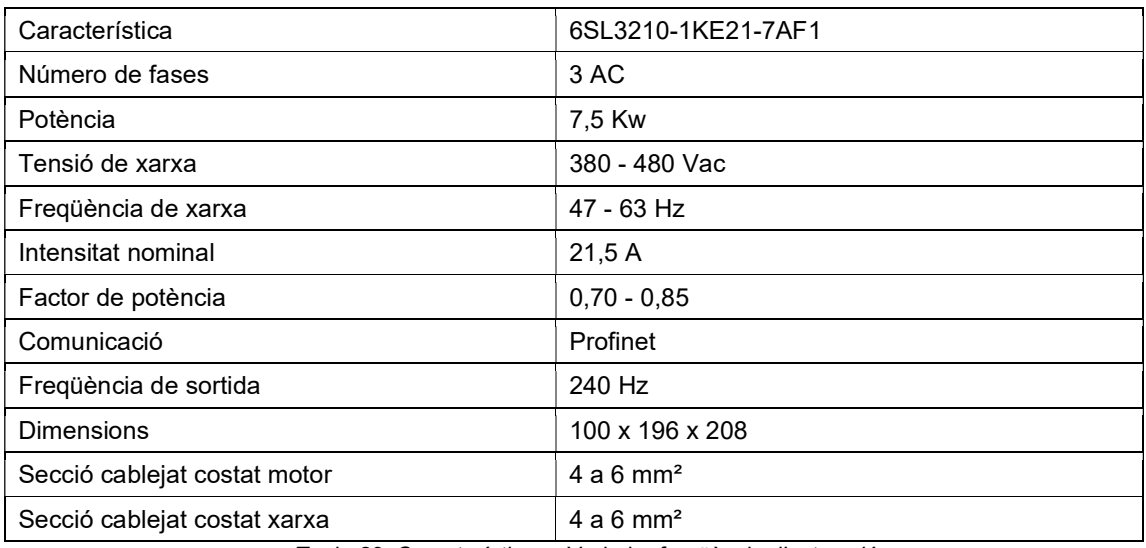

Taula 23. Característiques Variador freqüència d'extracció

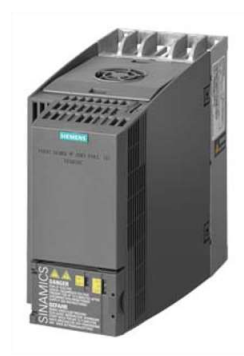

Fig.47. Variador de freqüència d'extracció

## 6. COMUNICACIONS

Tal com hem comentat, la comunicació entre PLC, pantalla HMI i els variadors de freqüència es fa amb el protocol de comunicació PROFINET. La comunicació entre els diferents elements es fa a través de la xarxa Profinet, però també hem hagut de crear una connexió HMI entre la pantalla SCADA i el PLC, per poder intercanviar informació entre els dos. Per poder treballar amb el sistema SCADA hem hagut de crear un ordinador amb un runtime de WinCC.

## 6.1. Comunicació Profinet

Per comunicar-nos amb els diferents elements, hem hagut d'assignar direccions IP als dispositius que es trobin dins el mateix rang. Així, les direccions han quedat definides com a la taula de continuació.

| Dispositiu            | Direcció IP   |
|-----------------------|---------------|
| PLC IP10              | 192.168.13.10 |
| <b>VENT IMPULSIO</b>  | 192.168.13.20 |
| <b>VENT EXTRACCIO</b> | 192.168.13.21 |
| PC SISTEM1            | 192.168.13.30 |

Taula 24. Direccions IP dels dispositius

El motiu pel qual s'han posat direccions (10, 20, 21 i 30) és perquè si en un futur s'afegissin elements nous amb necessitat de comunicació Profinet, depenent de la família de l'element es posaria a la .10 (CPU), a la .20 (variadors) o a la .30 (pantalla SCADA).

A la figura següent, podem veure la configuració dels equips en el Tia Portal, i les adreces comentades.

| PLC_IP10                                           | VENT_IMPULSIO          | VENT_EXTRAC            | CP <br>WinCC<br>PC_SISTEM1       |
|----------------------------------------------------|------------------------|------------------------|----------------------------------|
| CPU 1215C                                          | G120C PN               | G120C PN               | RT Adv<br>IE.<br>SIMATIC PC Stat |
|                                                    | PLC IPTO               | PLC IPTO               |                                  |
| PN/IE_1: 192.168.13.10                             |                        |                        |                                  |
| <b><i><u>Property of the Second Second</u></i></b> | PN/IE 1: 192.168.13.20 | PN/IE_1: 192.168.13.21 | PN/IE_1: 192.168.13.30           |
|                                                    |                        |                        |                                  |
|                                                    |                        |                        |                                  |
|                                                    |                        |                        |                                  |
|                                                    |                        |                        |                                  |

Fig.48. Comunicació Profinet dels dispositius en el Tia Portal

## 6.2. Comunicació HMI

La connexió Profinet no és la única necessària perquè el PLC es pugui comunicar amb la pantalla SCADA per tal d'intercanviar informació. Degut això, s'ha hagut de crear una connexió entre PLC i SCADA de nom "HMI\_Connexión\_1". Aquesta connexió ens permet lligar les variables que tenim declarades en el PLC amb les variables que declarem a l'SCADA.

A la figura de sota, podem veure la connexió creada en el programa Tia Portal.

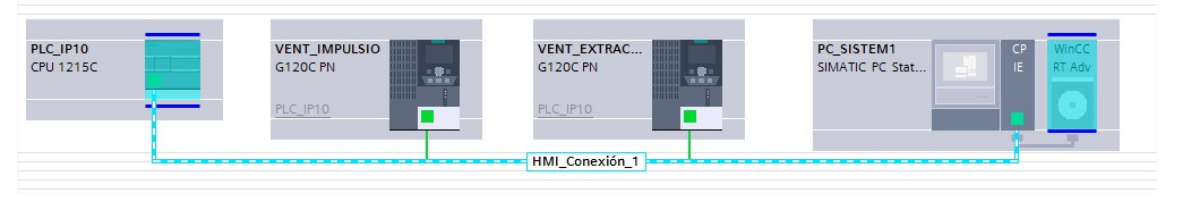

Fig.49. Comunicació HMI dels dispositius en el Tia Portal

A continuació trobem una figura de la declaració de les variables a l'SCADA i com es lliguen amb les variables del PLC, on podem veure el nom de la variable a l'HMI, el tipus de dada, la connexió que utilitzar per comunicar-se amb el PLC (HMI\_Connexion\_1), el nom del PLC amb el que es comunica (PLC\_IP10) i la variable del PLC que està lligada.

|                         | Nombre A                   | Tipo de datos | Conexión                                                                      | Nombre del PLC | Variable PLC                                   |
|-------------------------|----------------------------|---------------|-------------------------------------------------------------------------------|----------------|------------------------------------------------|
| $\blacksquare$          | ACCEPTAR_ERROR_PID_EXTR    | Bool          | HML Conexi                                                                    | PLC_IP10       | DB_CONFIG_PID_CABAL.PID[2].ACCEPTAR_ERROR      |
| $\left( 0 \right)$      | ACCEPTAR ERROR PID HUM     | Bool          | HMI Conexión 1                                                                | PLC IP10       | DB CONFIG PID.PID[4].ACCEPTAR ERROR            |
| $\sqrt{10}$             | ACCEPTAR ERROR PID IMP     | Bool          | HMI Conexión 1                                                                | PLC IP10       | DB_CONFIG_PID_CABAL.PID[1].ACCEPTAR_ERROR      |
| $\bigoplus$             | ACCEPTAR ERROR PID TEMP    | Bool          | HMI Conexión 1                                                                | PLC IP10       | DB_CONFIG_PID.PID[3].ACCEPTAR_ERROR            |
| $\bigoplus$             | CALIBRAR PID EXTR          | Bool          | HMI Conexión 1                                                                | PLC IP10       | DB CONFIG PID CABAL.PID[2].HAB OPTIM INIC      |
| $\blacksquare$          | CALIBRAR_PID_HUM           | Bool          | HMI Conexión 1                                                                | PLC IP10       | DB CONFIG PID.PID[4].HAB OPTIM INIC            |
| $\sqrt{10}$             | CALIBRAR PID IMP           | Bool          | HMI Conexión 1                                                                | PLC IP10       | DB CONFIG PID CABAL.PID[1].HAB OPTIM INIC      |
| $\blacksquare$          | CALIBRAR_PID_TEMP          | Bool          | HMI Conexión 1                                                                | PLC_IP10       | DB_CONFIG_PID.PID[3].HAB_OPTIM_INIC            |
| $\blacksquare$          | Contraseya                 | <b>USInt</b>  | <variable intern<="" td=""><td></td><td><no definido=""></no></td></variable> |                | <no definido=""></no>                          |
| $\bigoplus$             | FALLO SONDA CABAL EXT HMI  | Bool          | HMI Conexión 1                                                                | PLC IP10       | DB SONDES CABAL.Sondes[2].Fallo Sonda          |
| $\blacksquare$          | FALLO SONDA CABAL IMP HMI  | Bool          | HMI Conexión 1                                                                | PLC IP10       | DB SONDES CABAL.Sondes[1].Fallo Sonda          |
| $\sqrt{10}$             | FALLO SONDA HUM IMP HMI    | Bool          | HMI Conexión 1                                                                | PLC IP10       | DB_SONDES_HUMITAT.Sonda[2].Fallo_Sonda         |
| $\bigoplus$             | FALLO_SONDA_HUM_INT_HMI    | Bool          | HMI Conexión 1                                                                | PLC_IP10       | DB_SONDES_HUMITAT.Sonda[1].Fallo_Sonda         |
| €                       | FALLO_SONDA_PRESS_FABS_HMI | Bool          | HMI_Conexión_1                                                                | PLC_IP10       | DB_SONDES_PRESSIO.Sonda[3].Fallo_Sonda         |
| $\overline{\mathbf{u}}$ | FALLO_SONDA_PRESS_FAE_HMI  | Bool          | HMI Conexión 1                                                                | PLC IP10       | DB SONDES PRESSIO.Sonda[2].Fallo Sonda         |
| $\sqrt{m}$              | FALLO SONDA PRESS FM HMI   | Bool          | HMI Conexión 1                                                                | PLC IP10       | DB SONDES PRESSIO.Sonda[1].Fallo Sonda         |
| $\blacksquare$          | FALLO SONDA PRESS INT HMI  | Bool          | HMI Conexión 1                                                                | PLC_IP10       | DB_SONDES_PRESSIO.Sonda[4].Fallo_Sonda         |
| $\bigoplus$             | FALLO_SONDA_TEMP_IMP_HMI   | Bool          | HMI Conexión 1                                                                | PLC_IP10       | DB_SONDES_TEMP.Sonda[2].Fallo_Sonda            |
| $\sqrt{10}$             | FALLO_SONDA_TEMP_INT_HMI   | Bool          | HMI_Conexión_1                                                                | PLC IP10       | DB SONDES TEMP.Sonda[1].Fallo Sonda            |
| $\blacksquare$          | HAB_MAN_PID_CAB_EXTR       | Bool          | HMI Conexión 1                                                                | PLC IP10       | DB_CONFIG_PID_CABAL.PID[2].HAB_PID             |
| $\blacksquare$          | HAB MAN PID CAB IMP        | Bool          | HMI Conexión 1                                                                | PLC IP10       | DB CONFIG PID CABAL.PID[1].HAB PID             |
| $\sqrt{m}$              | HAB_MAN_PID_HUM            | Bool          | HMI_Conexión_1                                                                | PLC_IP10       | DB_CONFIG_PID.PID[4].HAB_MAN_PID               |
| $\blacksquare$          | HAB_MAN_PID_TEMP           | Bool          | HMI Conexión 1                                                                | PLC_IP10       | DB_CONFIG_PID.PID[3].HAB_MAN_PID               |
| $\blacksquare$          | NIVELL_ALT_PID_CAB_EXTR    | Bool          | HMI_Conexión_1                                                                | PLC IP10       | DB_CONFIG_PID_CABAL.ALARMES_PID[2].NIVELL_ALT  |
| $\blacksquare$          | NIVELL ALT PID CAB IMP     | Bool          | HMI Conexión 1                                                                | PLC IP10       | DB CONFIG PID CABAL.ALARMES PID[1].NIVELL ALT  |
| $\left( 0 \right)$      | NIVELL ALT PID HUM         | Bool          | HMI Conexión 1                                                                | PLC IP10       | DB CONFIG PID.ALARMES PID[4].NIVELL ALT        |
| $\blacksquare$          | NIVELL ALT PID TEMP        | Bool          | HMI Conexión_1                                                                | PLC_IP10       | DB_CONFIG_PID.ALARMES_PID[3].NIVELL_ALT        |
| $\bigoplus$             | NIVELL_BAIX_PID_CAB_EXTR   | Bool          | HMI_Conexión_1                                                                | PLC_IP10       | DB_CONFIG_PID_CABAL.ALARMES_PID[2].NIVELL_BAIX |
| $\bigoplus$             | NIVELL_BAIX_PID_CAB_IMP    | Bool          | HML Conexión_1                                                                | PLC_IP10       | DB_CONFIG_PID_CABAL.ALARMES_PID[1].NIVELL_BAIX |
| $\sqrt{10}$             | NIVELL BAIX PID HUM        | Bool          | HMI Conexión 1                                                                | PLC IP10       | DB CONFIG PID.ALARMES PID[4].NIVELL BAIX       |
| $\sqrt{10}$             | NIVELL BAIX PID TEMP       | Bool          | HMI Conexión 1                                                                | PLC IP10       | DB_CONFIG_PID.ALARMES_PID[3].NIVELL_BAIX       |
|                         |                            |               |                                                                               |                |                                                |

Fig.50. Fil entre variables HMI i PLC

#### 6.3. Sistema SCADA

Les pantalles del sistema SCADA creades s'han intentat representar amb la màxima claredat possible, representant tota la informació necessària perquè fos de fàcil comprensió pels diferents usuaris.

En aquest projecte ens trobem que podem tenir diferents perfils d'usuari que utilitzi l'SCADA en un moment determinat. És per això, que s'han creat 3 usuaris amb 3 contrasenyes diferents que tindran diferents accessos a l'aplicació.

El primer usuari és el conegut com "Admin", que serà l' usuari que té accés a totes les pantalles de l'SCADA i a fer qualsevol tipus de modificació. El segon usuari, s'ha pensat per un perfil de manteniment, que se li donarà accés a la visualització dels valors dels diferents paràmetres i al canvis de consigna. Finalment, el tercer usuari s'ha pensat per un perfil mèdic, és a dir, una persona que opera/treballa dins el quiròfan i només tindrà accés a la visualització dels valors dels paràmetres.

A la figura inferior, podem veure la configuració dels diferents usuaris en el Tia Portal.

|   | <b>Usuarios</b>     |        |                         |    |                         |                         |                           |                |                                          |
|---|---------------------|--------|-------------------------|----|-------------------------|-------------------------|---------------------------|----------------|------------------------------------------|
|   | Nombre              |        | Contraseña              |    | Cierre de sesión autom  |                         | Tiempo de cierre de sesió | Número         | Comentario                               |
|   | Admin               |        | ********                | ۰  | $\blacktriangledown$    | 5                       | H                         | 1              | El usuario 'Administrador' se            |
|   | Manteniment         |        | ********                |    | ▽                       | 5                       |                           | $\overline{2}$ |                                          |
|   | <b>Usuari</b>       |        | ********                |    | $\overline{\mathbf{v}}$ | 5                       |                           | 3              |                                          |
|   | <agregar></agregar> |        |                         |    |                         |                         |                           |                |                                          |
|   |                     |        |                         |    |                         |                         |                           |                |                                          |
|   |                     |        |                         |    |                         |                         |                           |                |                                          |
|   |                     |        |                         |    |                         |                         |                           |                |                                          |
|   |                     |        |                         | Ų, |                         |                         |                           |                |                                          |
|   |                     |        |                         |    |                         | $\sim$ $\sim$           |                           |                |                                          |
|   | <b>Grupos</b>       |        |                         |    |                         |                         |                           |                |                                          |
|   | Miembro de          | Nombre |                         |    | Número                  | Nombre de visualización |                           | Caducidad de I | Comentario                               |
| m | $\bullet$           |        | Grup Administrador      |    |                         | Grup Administrador      |                           |                | <b>TOTS ELS DRETS</b>                    |
| m | 6                   |        | <b>Grup Usuaris</b>     |    |                         | <b>Grup Usuaris</b>     |                           |                | <b>SUPERVISAR</b>                        |
| m |                     |        | <b>Grup Manteniment</b> |    | $\overline{2}$          | <b>Grup Manteniment</b> |                           |                | SUPERVISAR I OPERAR, CANVIS DE SETPOINTS |

Fig.51. Configuració dels diferents usuaris

Per controlar l'accés dels diferents usuaris, hem creat una icona a la part superior esquerra de la pantalla principal que quan es clica s'obre una nova pantalla emergent on es podrà introduir l'usuari i la contrasenya.

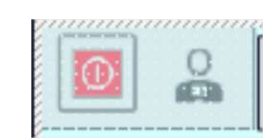

Fig.52. Icona canvi usuari

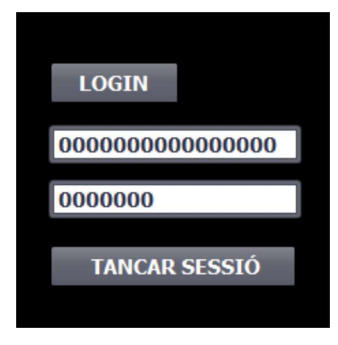

Fig.53. Pantalla emergent

A través dels diferents usuaris, explicarem les pantalles que trobarem en el sistema SCADA.

## 6.3.1. Scada nivell usuari

Com hem comentat, el perfil usuari, és d'una persona del món mèdic, que estigui a dins la sala del quiròfan per operar o col·laborar en l'operació. Degut això, s'ha deduït que el que li pot interessar en aquest perfil és visualitzar quins són els valors de temperatura, humitat i sobrepressió. A continuació trobem la pantalla que s'ha pensat per aquests tipus d'usuari.

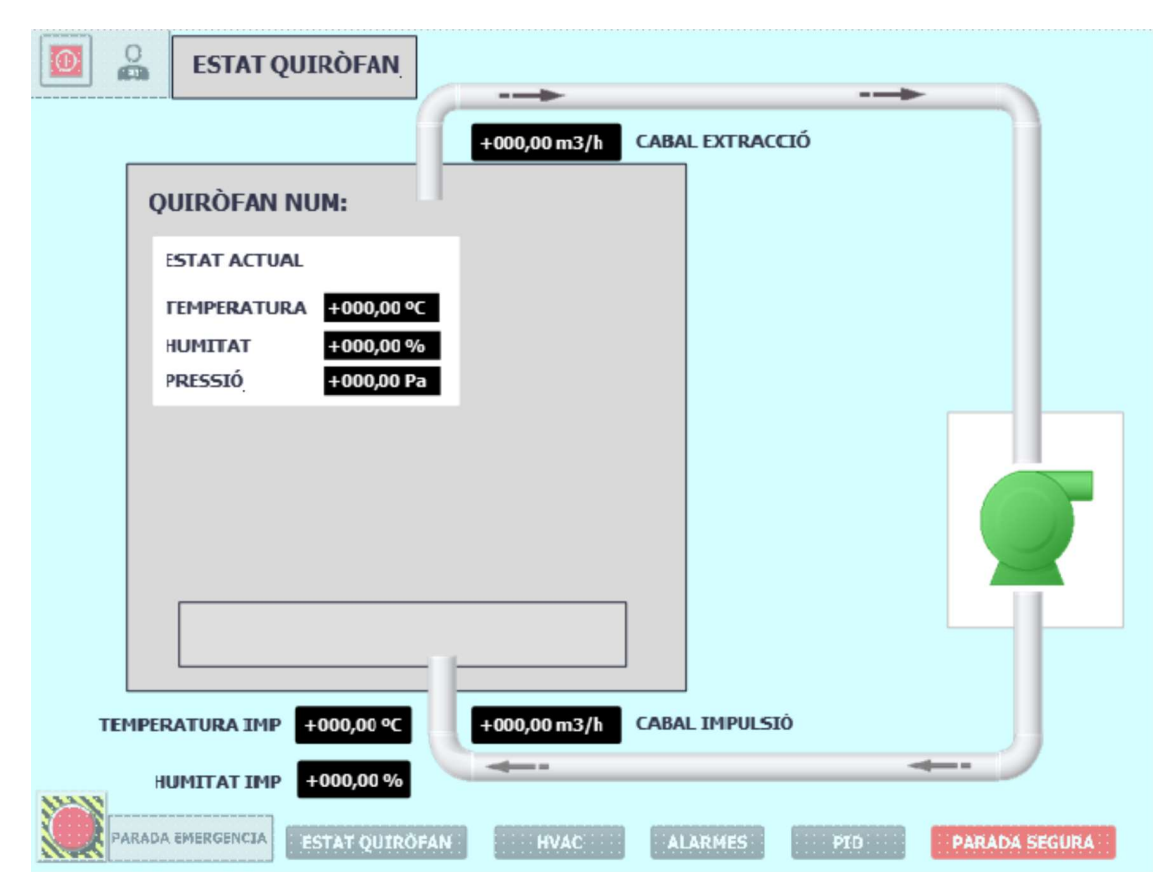

Fig.54. Pantalla "Estat Quròfan" per nivell usuari

Com podem veure a la figura superior, en aquesta pantalla hi apareixen: els valors de temperatura, humitat i sobrepressió de dins el quiròfan, la temperatura i humitat abans d'entrar a quiròfan i els cabals d'impulsió i extracció.

## 6.3.2. Scada nivell manteniment

El perfil manteniment, s'ha pensat per una persona que treballi de manteniment a l'hospital. Tindrà accés a dos tipus de pantalles. La primera seria molt semblant a la del perfil usuari, però amb la diferència que podrà modificar les consignes de temperatura, humitat i sobrepressió des de la pantalla. A continuació, podem veure una figura on es veu aquesta diferència.

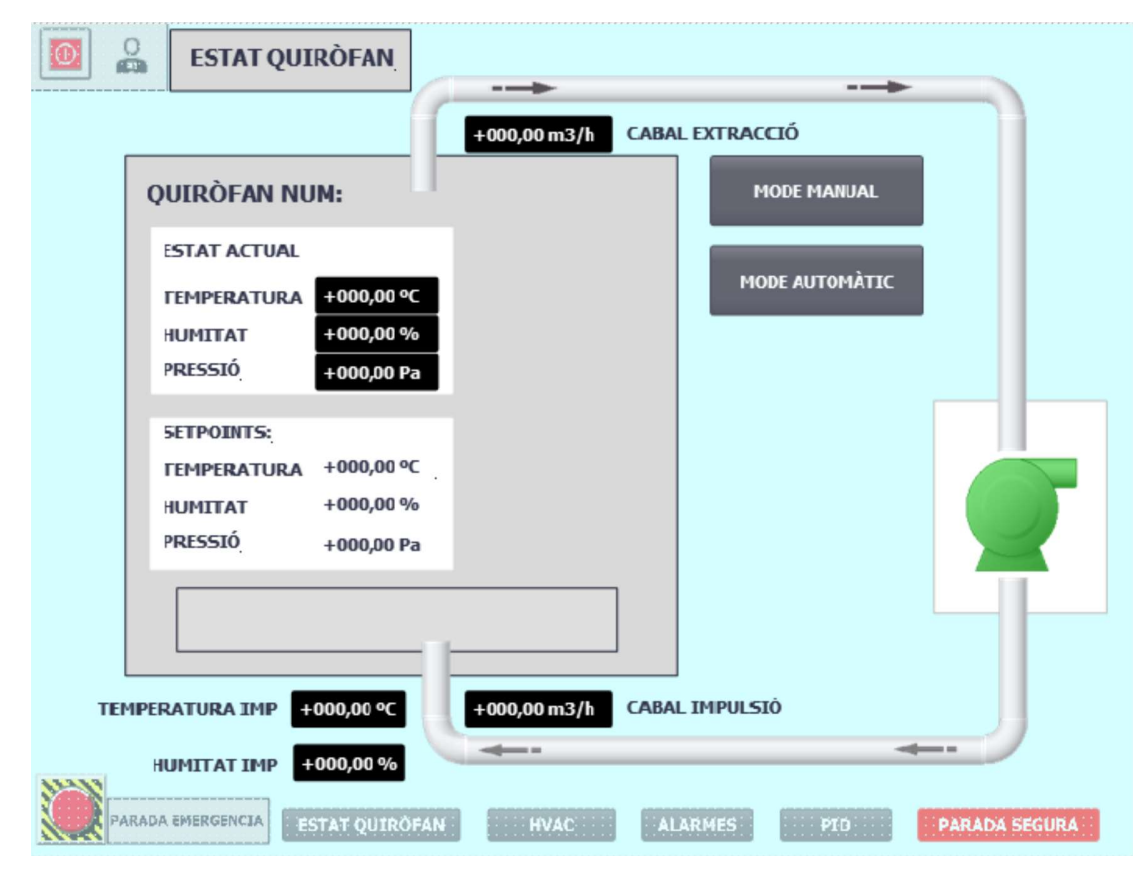

Fig.55. Pantalla "Estat Quròfan" per nivell manteniment

La segona pantalla que tindrà accés aquest usuari, serà la de "Alarmes", on podrà visualitzar en cas d'alarma quin és el motiu d'aquesta. Un cop diagnosticat i actuat en conseqüència per arreglar l'alarma, des de d'aquesta mateixa pantalla es podrà resetejar i rearmar.

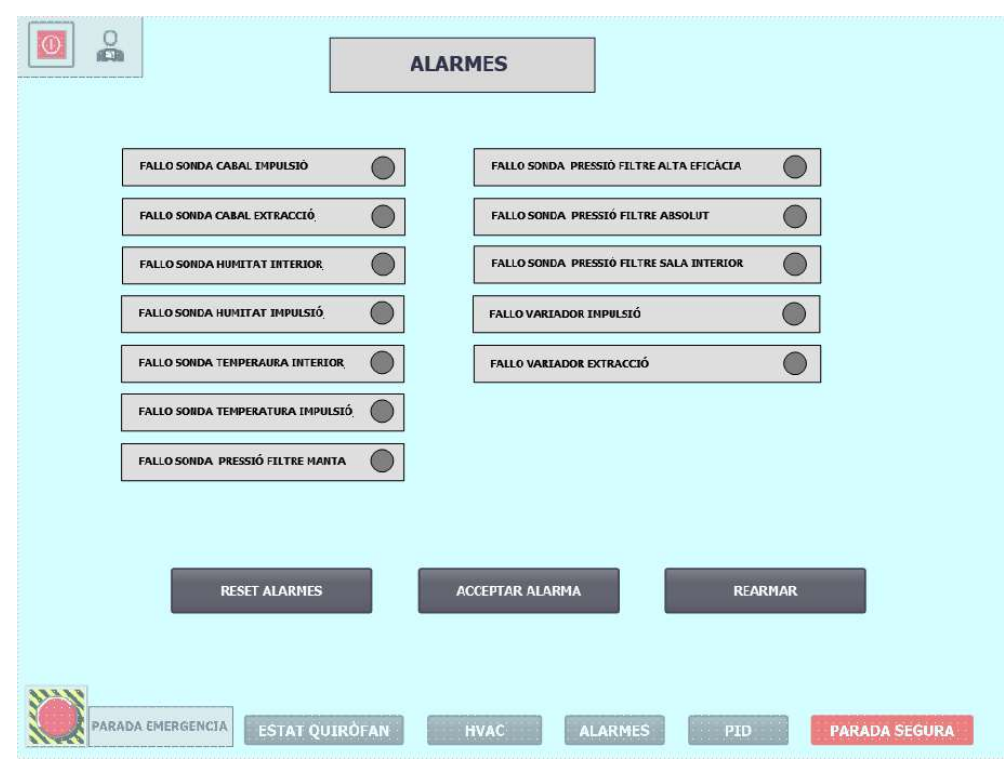

Fig.56. Pantalla "Alarmes" per nivell manteniment

#### 6.3.3. Scada nivell admin

El perfil "admin", òbviament tindrà accés la persona encarregada del projecte, però també s'ha pensat pel cap de manteniment o enginyer tècnic de l'hospital. Aquest perfil tindrà accés a totes les pantalles fins ara comentades i a més a més, tindrà accés a dues pantalles més.

La primera pantalla, amb el nom "Estat PID", podrà visualitzar en cas d'error quin és el bloc PID d'error. Podrà activar el mode manual de cada bloc PID, poguent posar el valor desitjat just el costat. També podrà visualitzar si qualsevol dels blocs PID estan en límits o nivells alts i baixos. Com també resetejar, acceptar l'error del qualsevol dels blocs i activar una calibració de qualsevol dels 4 blocs. Aquestes funcions, s'han explicat a l'apartat 4.2.2. "Blocs PID".

La segona pantalla que tindrà accés l'usuari "admin", és la coneguda com "Unitat de Tractament d'Aire", que representa les dues seccions que trobem en el quiròfan per on hi circula l'aire: la d'impulsió i la d'extracció. Allà es podrà visualitzar el valor de pressió dels tres filtres que tenim, els valors de velocitat dels dos ventiladors en %, com també els dos

valors en % d'obertura de les vàlvules d'aigua calenta i d'aigua freda. A més a més, es podrà canviar els valors manualment de les vàlvules i la velocitat dels ventiladors.

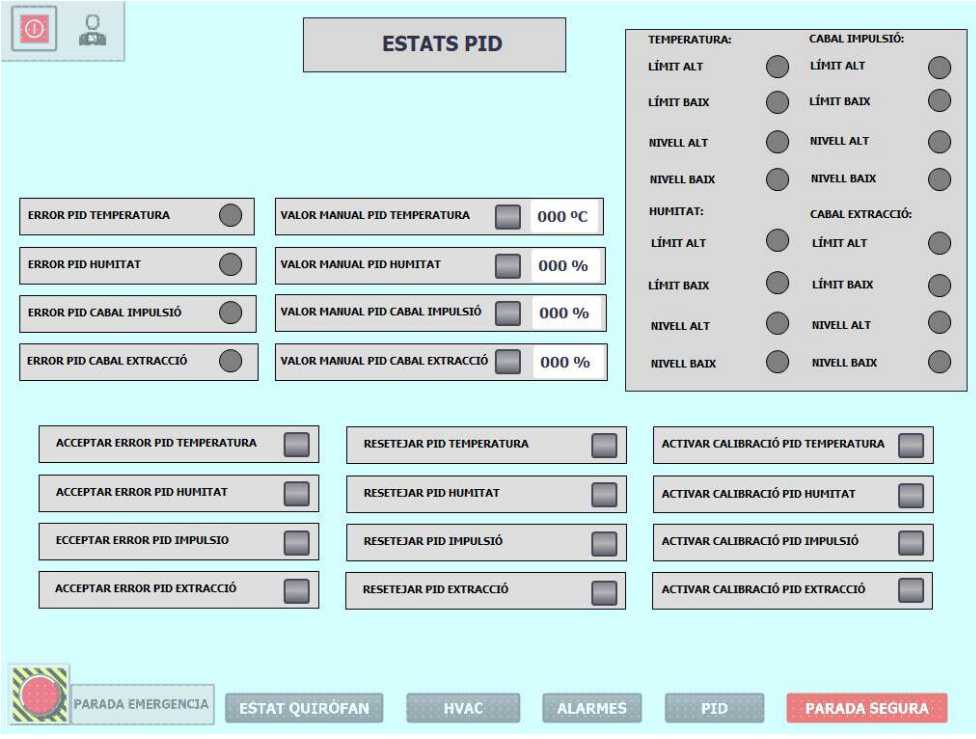

Fig.57. Pantalla "Estats PID" per nivell admin

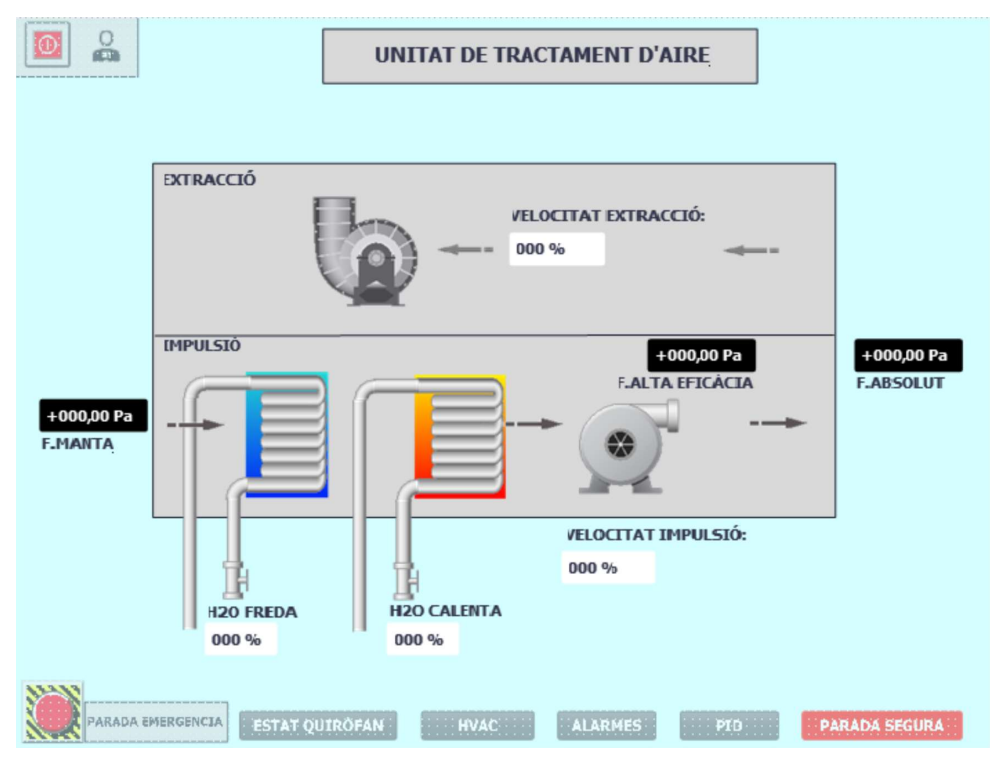

Fig.58. Pantalla "Unitat de Tractament d'Aire" per nivell manteniment

S'ha diferenciat els paràmetres que pots editar des de l'SCADA i els que no a través de dos colors: el blanc i el negre. S'ha decidit fer-ho així, ja que visualment es detecta quin paràmetre és només de lectura (color negre). Per exemple, la lectura de les sondes de pressió diferencial de la secció d'impulsió després de cada etapa de filtrat. En canvi, en color blanc, trobem tots els paràmetres que el personal amb els permisos adequats pot canviar el seu valor des de la pantalla SCADA.

Finalment s'ha dissenyat un llistat d'alarmes que ens ajuden a saber quina ha estat l'alarma que s'ha activat primer i en quina data. Aquest llistat d'alarmes està pensat sobretot en les lectures dels sensors, de seguida, que tenim un problema de lectura d'algun sensor, el sistema ens avisi a través d'un pop-up. A nivell visual podem veure que tenim 5 alarmes actives, a través del símbol de warning de la part superior.

|               | Ventana de avisos |              | $\frac{1}{5}$       |                                                 |                                                       |                |
|---------------|-------------------|--------------|---------------------|-------------------------------------------------|-------------------------------------------------------|----------------|
|               | NHora             | Fecha        | <b>Estado Texto</b> |                                                 |                                                       | Acu            |
|               | 15:51:36          | 31/05/2022 E |                     | Lectura incorrecta sonda pressió filtre manta   |                                                       | $\overline{0}$ |
| $\frac{1}{3}$ | 15:51:36          | 31/05/2022 E |                     | Lectura incorrecta sonda cabal extracció        |                                                       | $\Omega$       |
| 12            | 15:51:36          | 31/05/2022 E |                     | Lectura incorrecta sonda temperatura impulsió   |                                                       | 0              |
| 110           | 15:51:36          | 31/05/2022 E |                     |                                                 | Lectura incorrecta sonda pressió filtre sala interior | $\mathbf{0}$   |
| 19            | 15:51:36          | 31/05/2022 E |                     | Lectura incorrecta sonda pressió filtre absolut |                                                       | 0              |
|               |                   |              |                     |                                                 |                                                       |                |
|               |                   |              |                     |                                                 |                                                       |                |
|               |                   |              |                     |                                                 |                                                       |                |

Fig.59. Llistat alarmes actives

A continuació podem veure la part de programació de l'alarma de fallo de la sonda del cabal d'impulsió. Si el valor de la sonda està més de 300s llegint un valor de 0, activarà l'alarma.

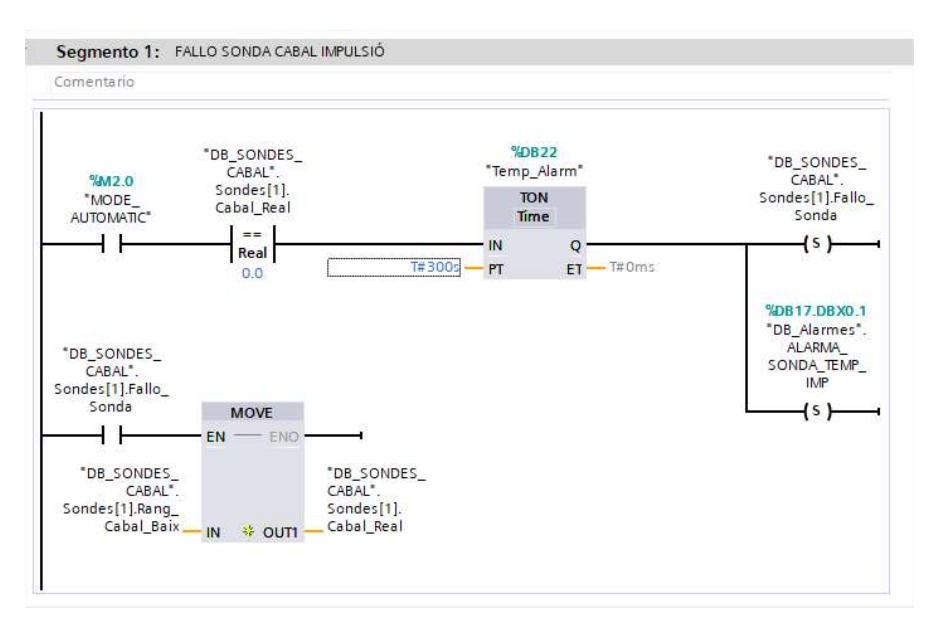

Fig.60. Programació fallo sonda

D'aquesta manera activaria el bit de Fallo\_Sonda de Cabal i apareixaria el Pop up anterior a l'Scada. La resta de sondes s'ha programat de la mateixa manera, diferenciant els temps que poden estar llegint un valor de zero. És a dir, que la sonda de cabal impulsió llegeixi un valor de zero ha ser un fet molt excepcional ja que el sistema HVAC és compartit per tots els quiròfans, per tant, encara que aquest quiròfan estigués inhabilitat tindríem el ventilador d'impulsió treballant i la sonda de cabal ens hauria d'estar llegint un valor.

Per exemple les sondes de pressió dels filtres no s'ha programat la seva alarma amb un temporitzador, ja que sempre han de marcar un valor.

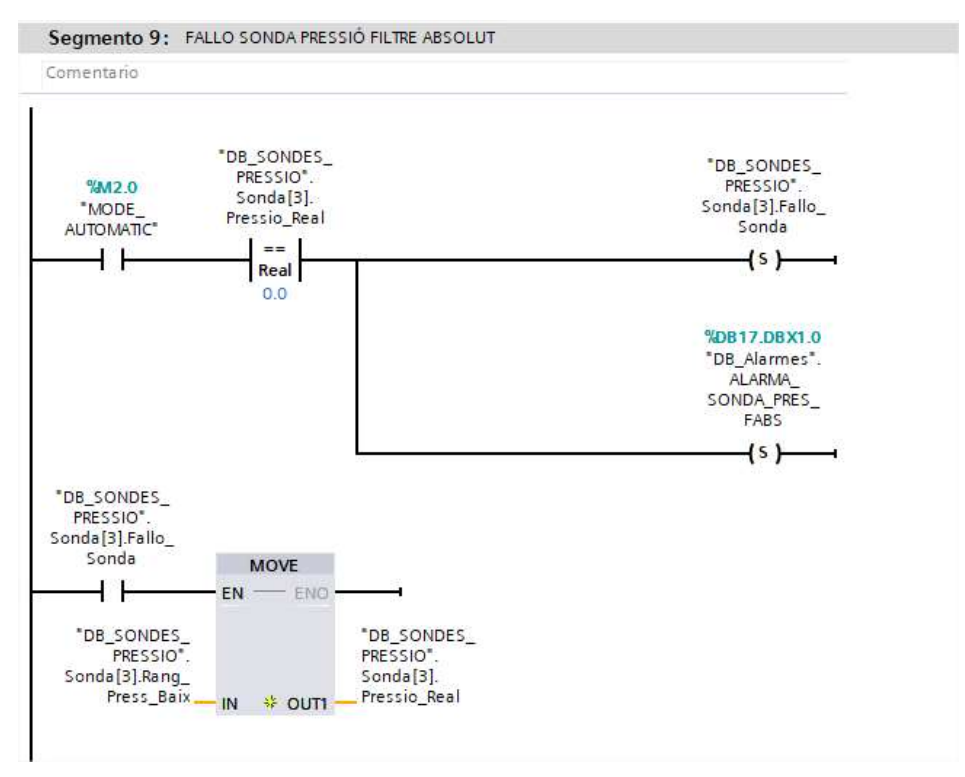

Fig.61. Programació fallo sonda filtre absolut

# 7. RESUM DEL PRESSUPOST

El pressupost inclou la compra dels sensors i actuadors que composen el sistema, el seu muntatge i la posada en marxa del sistema. El pressupost és d'un total de vint-i-un mil cent quaranta-dos amb disset cèntims d'euro, IVA no inclòs.

### 8. CONCLUSIÓ

Pel desenvolupament del projecte s'ha consultat la normativa UNE-EN ISO 14644-1:2000 i UNE-1007713:2005, per determinar quins són els paràmetres que s'havien de controlar per tal que el quiròfan pugui disposar d'un ambient net i controlat amb la finalitat d'evitar les infeccions derivades dels actes quirúrgics. Com també un nivell de confort que faciliti la feina als professionals que hi treballen. El REBT ha servit per dimensionar correctament els cables conductors segons caigudes de tensió, com també ha estat d'utilitat per dimensionar les proteccions. El RITE s'ha consultat per saber els valors de clima recomanats de confort.

En aquest projecte es detalla quin són els elements que ens permeten automatitzar un quiròfan i com es fa el control dels paràmetres a incidir: temperatura, humitat, pressió i cabal. Explica quines consignes dels paràmetres s'han establert aplicant les normatives vigents, tenint en compte el número de renovacions d'aire i el de recirculacions, la sobrepressió i els valors de temperatura i humitat de confort. Aquestes consignes són: temperatura entre 21 i 25º, humitat al voltant d'un 50% i un valor de sobrepressió respecte a la sala del costat de com a mínim 10 Pa.

És molt important garantir que els paràmetres físics dels quiròfans estiguin dins els estàndards establerts per la normativa. Si aquests paràmetres no es poden controlar, cal invertir en els sistemes automatitzats necessaris que garanteixin el control i l'eficiència dels sistemes quirúrgics.

Per altra banda, es fa el disseny del panell quirúrgic que hi hauria a dins la sala, on el personal sanitari podria veure en tot moment els valors dels paràmetre físics. Paral·lelament aquests paràmetres es podran monitoritzar en una aplicació SCADA, on el personal de manteniment podrà connectar-s'hi en tot moment per veure quin és l'estat actual del quiròfan i els motius de les possibles falles que puguin haver-hi, facilitant així la feina del personal de manteniment.

RICARD SOLA Firmado digitalmente SOLE - DNI 40364856V SOLE - DNI 40364856V Fecha: 2022.06.09 17:37:55 +02'00'

Ricard Solà Solé

Graduat en Enginyeria Electrònica Industrial i Automàtica.

Girona, 31 de maig del 2022.

# 9. RELACIÓ DE DOCUMENTS

Aquest projecte consta de cinc documents independents. Aquests són: la memòria, els plànols, el plec de condicions, l'estat d'amidament i el pressupost.

#### 10. BIBLIOGRAFIA

Construnario, Full de característiques de l'amari elèctric BIG16510040POD (https://www.construnario.com/armario-de-puerta-doble-con-placa-de-montaje-referenciabig16510040pod-de-ide-medidas-1650x1000x400\_ide-electric-sl\_BIG16510040POD, 02 de novembre 2021)

Departament de Salut, Generalitat de Catalunya. Guia de bones pràctiques per la seguretat i la sostenibilitat de l'àrea quirúrgica (http://www.siaccss.com/Downloads/Biblioteca\_Virtual/Seguridad\_Hospitalaria/Buenas\_pract icas\_Seguridad\_Area\_Quirurgica.pdf , 01 de novembre 2021)

Edu UHM, Programació Avanzada Pràctica amb Control PID (http://umh1772.edu.umh.es/wp-content/uploads/sites/799/2013/02/Tema7\_parte3.pdf, 03 de desembre 2021)

Farnell, Full de característiques de la font d'alimentació Weidmüller 1478110000 (https://www.farnell.com/datasheets/2635097.pdf, 03 de novembre 2021)

Ferrer, V. Projecte d'Automatització d'una calandra en el procés industrial de fabricació de no teixits. Projecte/ Treball Fi de Carrera. Grau en Enginyeria Electrònica i Automàtica. Escola Tècnica Superior de Enginyeria del Disseny. Universitat Politècnica de València. Juny 2020

Phoenix Contact, Full de característiques del carril DIN 1207640 (https://www.phoenixcontact.com/pi/products/1207640, 03 de novembre 2021)

Schneider Electric, (https://www.se.com/es/es/product-subcategory/1605-protecci%C3%B3nmagnetot%C3%A9rmica-acti-9/, 03 de novembre 2021)

Sensovant, Full de característiques del sensor de flux d'aire EE650 (https://www.sensovant.com/productos/pdf/caudal-flujo-aire/hvac/SVT650-datasheet.pdf, 15 de novembre 2021)

Sensovant, Full de característiques del sensor de temperatura i humitat EE160 (https://www.sensovant.com/productos/pdf/especificaciones-datasheet-sensor-de-humedady-temperatura-EE160.pdf, 13 de novembre de 2021)

Siemens, Full de caracterísitiques de l'interruptor seccionador 3LD3 (https://www.electricautomationnetwork.com/PDF/PIM/SIE/ES\_3LD3440-1TL13.pdf, 01 de novembre de 2021)

Siemens, Full de característiques del fusible 3NA3803 (https://mall.industry.siemens.com/mall/es/ww/Catalog/Product/3NA3803, 01 de novembre de 2021)

Siemens, Full de característiques del fusbile 3NA3807 (https://mall.industry.siemens.com/mall/es/ww/Catalog/Product/3NA3807, 01 de novembre 2021)

Siemens, Full de característiques de la base portafusibles 3NH3030 (https://datasheet.octopart.com/3NH3030-Siemens-datasheet-14365097.pdf, 01 de novembre de 2021)

Siemens, Full de característiques del controlador programable S7-1200 6ES7215-1AG40- 0XB0 (https://media.automation24.com/manual/es/91696622\_s71200\_system\_manual\_es-ES\_es-ES.pdf, 06 de novembre de 2021)

Siemens, Full de característiques del modul d'entrades analògiques 6ES7231-4HF32-0XB0 (https://media.automation24.com/datasheet/es/6ES72314HF320XB0.pdf, 07 de novembre de 2021)

Siemens, Full de característiques del mòdul d'entrades i sortides analògiques 6ES7234- 4HE32-0XB0 (https://media.automation24.com/datasheet/es/6ES72344HE320XB0.pdf, 07 de novembre de 2021)

Siemens, Full de característiques de l'actuador electromotoritzat per vàlvules SAX-61 (https://mall.industry.siemens.com/mall/es/es/Catalog/Products/10368142, 16 de novembre 2021)
Siemens, Manual dels convertidors de baixa tensió SINAMICS G120C (https://cache.industry.siemens.com/dl/files/769/109744769/att\_912474/v1/G120C\_op\_instr\_ 1116\_es-ES.pdf , 04 de novembre 2021)

Siemens, Full de característiques de la pantalla SIMATIC HMI 6AV2123-2GB03-0AX0 (https://docs.rs-online.com/7df4/0900766b813a9d2b.pdf, 04 de novembre 2021)

Testo, Full de característiques del sensor de pressió, temperatura i humitat Testo 6383 (https://static-int.testo.com/media/97/f5/9593ea116ffe/testo-106-DS-es-ES-2015-web.pdf, 08 de novembre 2021)

Testo, Full de característiques del sensor de pressió diferencial Testo 6321 (https://staticint.testo.com/media/b4/fb/5bfbd950582c/Catalogo-ES-testo6321-DT-SP.pdf, 08 de novembre 2021)

Trox, Manual de l'actuador proporcional TROX M466EN0/NM24A-SR TR (https://www.trox.es/adjuntos/actuadores-proporcionales-9ecb6d6bf9442568, 15 de novembre 2021)

## 11. GLOSSARI

- AC: Corrent Altern
- CPU: Central Processing Unit
- DC: Corrent Continu
- HMI: Human-machine interface
- HR: Humitat Relativa
- IGBT: Insulated Gate Bipolar Transistor
- ISO: International Organization for Standardization
- LED: Light-Emitting Diode
- PID: proporcional integral derivatiu
- PLC: Pogrammable logic controller
- RBT: Reglament electrotècnic de baixa tensió
- RITE: Reglament d' instal·laciones tèrmiques dels edificis
- SCADA: Supervisory Control and Data Adquisition
- USB: Universal Serial Bus
- ULPA: Ultra Low Particulate Air

## A. PROGRAMA

A dins la carpeta Programes del fitxer on hi ha tots els documents que formen part d'aquest projecte, trobareu una carpeta de nom Programa, on hi ha el fitxer Tia Portal i un pdf amb el mateix nom, on es pot consultar el programa.